# **GPS navigátor pre mobilné telefóny s operačným systémom Symbian určený pre zrakovo postihnutých používateľov**

Diplomová práca

Peter Lecký

Univerzita Komenského v Bratislave Fakulta matematiky, fyziky a informatiky Katedra aplikovanej informatiky

Školiteľ: RNDr. Marek Nagy

Bratislava 2007

Týmto prehlasujem, že som diplomovú prácu vypracoval samostatne s použitím uvedenej literatúry, elektronických zdrojov a s odbornou pomocou školiteľa.

Bratislava, apríl 2007 **Peter Lecký** 

# **Obsah**

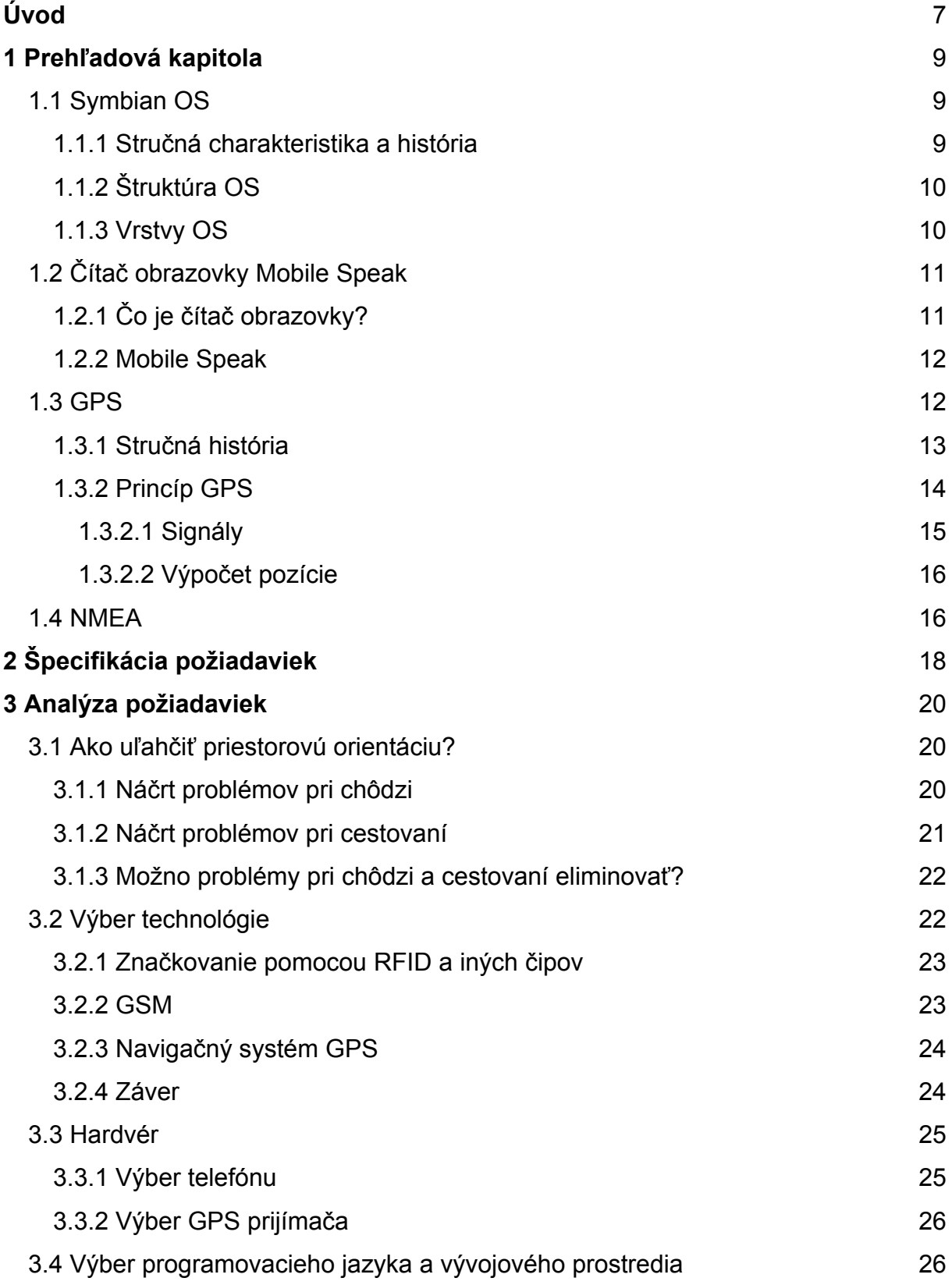

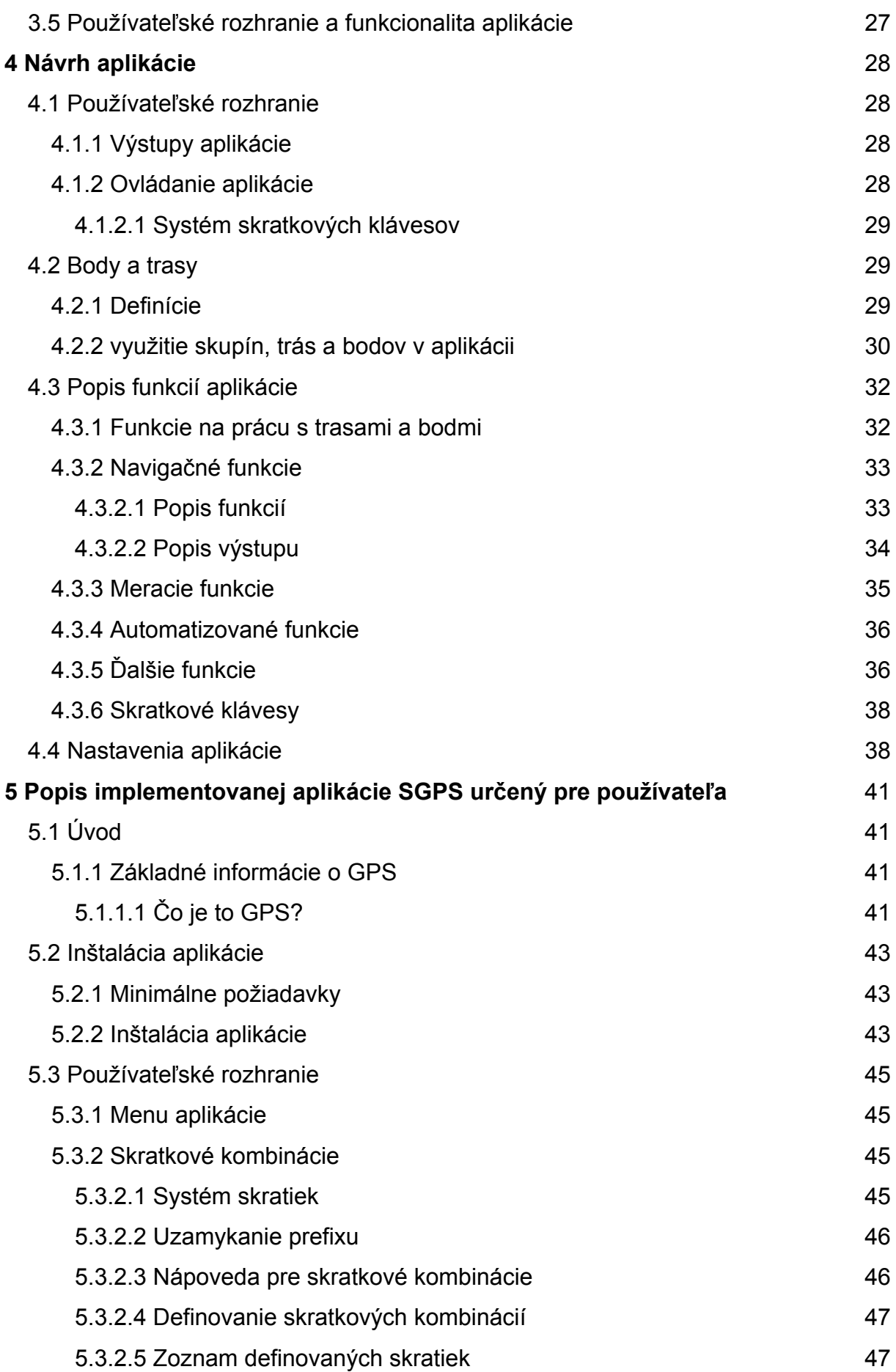

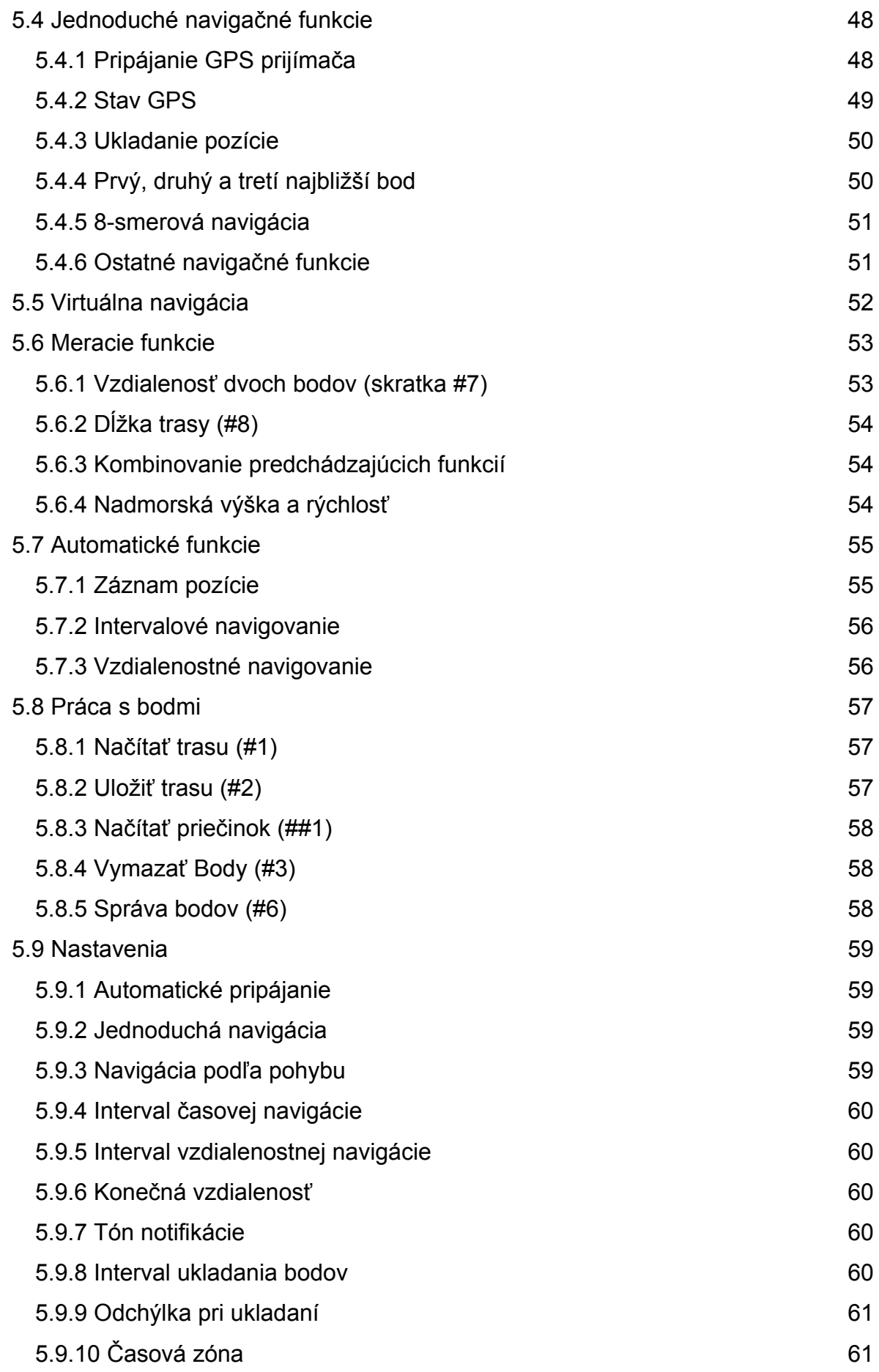

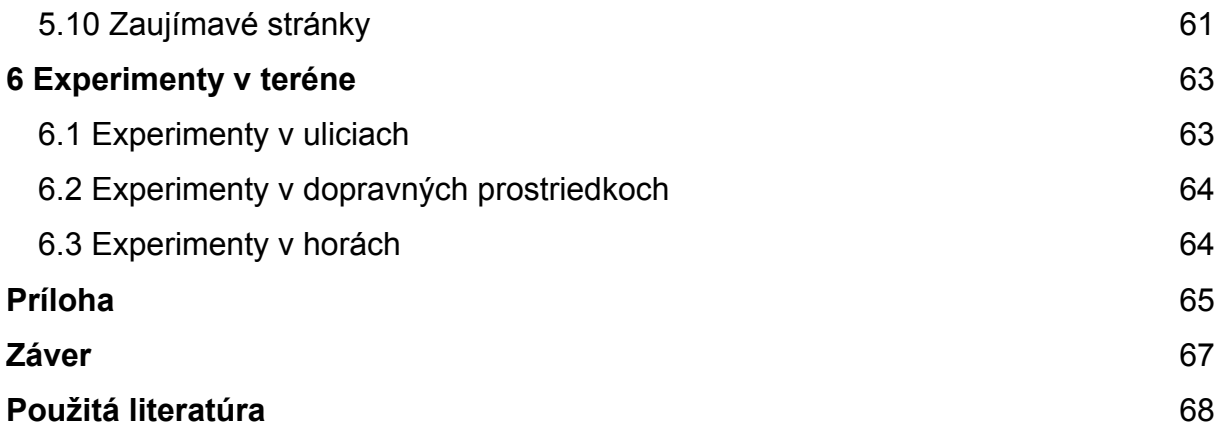

# <span id="page-6-0"></span>**Úvod**

Takmer každý živočích disponuje schopnosťou orientovať sa v priestore. Táto schopnosť je pre prežitie veľmi dôležitá. Najiednoduchšie živočíchy ju využívajú napríklad na nájdenie hniezda alebo brloha pri návrate z lovu, tie zložitejšie si vymedzujú teritóriá, v ktorých žijú a ktorých hranice rozlišujú. Pri orientácii využívajú rôzne techniky. Niektoré si cestu, po ktorej sa uberajú, značia a späť sa vracajú po značkách. Takéto značenie využívajú aj na vymedzenie teritórií. Na snímanie týchto značiek im slúžia rôzne receptory alebo kombinácie receptorov (čuchový, zrakový, chuťový, ...). Ako príklad možno uviesť psy, ktoré si cestu značia vylučovaním moču a značky hľadajú pomocou čuchu. Mravce používajú pri orientácii čuch, ktorým vnímajú feromóny, ktoré vylučujú a používajú na značkovanie (napríklad cesty k potrave), ale aj komunikáciu. Okrem toho sa orientujú aj podľa pozície slnka, ktorú vnímajú zrakom.

Prepracovanejší systém na orientáciu potrebujú tie živočíchy, ktoré sa pohybujú po väčšom priestore. Možno medzi ne radiť sťahovavé vtáctvo, ktoré prekonáva obrovské vzdialenosti a v mnohých prípadoch disponuje schopnosťou vrátiť sa zo zimoviska na miesto, z ktorého na zimovisko odlietalo. Napríklad lastovička obyčajná využíva pri orientácii senzor na vnímanie magnetického poľa zeme a zrakom vníma pozíciu slnka.

Medzi živočíchy, ktoré potrebujú často prekonávať veľké vzdialenosti s určitým cieľom, patrí aj človek. Ten však nedisponuje žiadnym prirodzeným "kompasom", a preto si musel vyvinúť iné pomôcky, ktoré mu orientáciu vo veľkom priestore umožňujú. Zatiaľ čo na orientáciu v malom alebo "značkovanom" (napríklad krajina pokrytá cestami, dopravnými značkami, návestiami a podobne) priestore si vystačí so zrakom a sluchom (a prirodzene aj mapou), vo väčších priestoroch (napríklad na moriach, vo vzduchu) sú už potrebné pomôcky na určenie aktuálnej pozície, smere pohybu a tak ďalej. Aj človek sa pri prvých plavbách po mori (tam sa pravdepodobne najčastejšie objavoval problém s orientáciou vo veľkom priestore) riadil pozíciou slnka a v noci pozíciou hviezd. To však bolo možné len za predpokladu, že bola jasná obloha (hviezdy bolo vidieť) a navigácia takisto nebola veľmi presná. Blúdenie lodí po moriach nebolo ničím výnimočným.

Situácia sa výrazne zlepšila po vynájdení kompasu a sextantu. Tieto zariadenia v kombinácii s chronometrom umožnili človeku veľmi presne sa orientovať. Začala sa merať zemepisná šírka a dĺžka. Táto kombinácia prístrojov sa aj v súčasnosti nachádza na každej lodi a slúži ako záložné navigačné zariadenie, pretože presnejšie a jednoduchšie zariadenia, ktoré sa používajú v súčasnosti ako primárne (GPS) sú závislé na človeku, ktorý ich riadi.

Koncom minulého storočia bolo do prevádzky uvedené GPS, ktoré navigáciu spresňuje a bariérou pre túto technológiu nie je ani zlé počasie. Jej nevýhodou je fakt, že je riadená človekom. Túto technológiu už vďaka jej jednoduchosti z pohľadu používateľa možno využiť aj v bežnom živote. Okrem turistov, motoristov, pilotov, ... môže byť podľa môjho názoru užitočná aj zrakovo postihnutým používateľom. Môže im uľahčiť orientáciu pri cestovaní diaľkovou aj mestskou dopravou (zisťovanie zastávky, na ktorej sa prostriedok práve nachádza, prípadne ako ďaleko je a aká zastávka), zlepšiť "hrubú" orientáciu v mestách (značenie ulíc,...), ale možno aj umožniť samostatné výlety do hôr.

Mojím cieľom v tejto práci je naprogramovať aplikáciu pre mobilné telefóny série S60, ktorá bude použiteľná nevidiacimi používateľmi, teda všetky informácie budú sprostredkovávané v textovej forme a bude ovládateľná tak, aby bola použiteľná pre ľudí s rozmanitými technickými zručnosťami. Aplikácia bude prostredníctvom technológie bluetooth komunikovať s GPS prijímačom, bude umožňovať ukladanie informácií o pozíciách, vyhľadávanie najbližších bodov, automatický záznam trasy, meranie trasy,... Viac informácií o funkcionalite aplikácie je v kapitole Špecifikácia.

Neskôr (nebude súčasťou diplomovej práce) by som chcel do aplikácie integrovať podporu pre RFID čítačku. RFID čipy by v kombinácii s GPS mohli orientáciu v exteriéroch zlepšiť a samotné čipy by umožnili využiť aplikáciu na čiastočnú orientáciu aj v interiéroch.

8

# <span id="page-8-0"></span>**1 Prehľadová kapitola**

Jadrom tejto diplomovej práce je aplikácia pre mobilné telefóny Nokia série S60. Sú to telefóny s operačným systémom Symbian (1.1). Aplikácia má slúžiť nevidiacim používateľom. Je navrhnutá tak, aby ju bolo možné plne používať s čítačom obrazovky Mobile Speak (1.2). Má slúžiť ako pomôcka pri orientácii v exteriéroch. Aplikácia využíva navigačný systém GPS (1.3). Prostredníctvom protokolu NMEA (1.4) komunikuje s ľubovoľným GPS prijímačom podporujúcim NMEA.

# **1.1 Symbian OS**

## **1.1.1 Stručná charakteristika a história**

Operačný systém Symbian je softvér pre mobilné telefóny podporujúce siete 2.5 a 3. generácie. [K1,K2] Sú to telefóny, ktoré implementujú technológie ako GPRS, HSCSD, EDGE, UMTS atď. Systém vychádza z triedy operačných systémov EPOC. Tie boli vyvíjané firmou Psion a boli určené pre prenosné počítače PDA.

V roku 1998 vznikla spoločnosť Symbian LTD, ktorú v súčasnosti vlastnia firmy Ericsson, Nokia, Matsushita (Panasonic), Siemens, Sony Ericsson a Samsung. Táto firma Symbian OS vyvíja a licencuje.

V súčasnosti je na trhu Symbian OS verzia 9.0. Táto aplikácia je testovaná na verzii 6.0. Pre túto verziu som sa rozhodol, pretože v súčasnosti sú najviac rozšírené telefóny práve s touto verziou OS. Vyššie verzie sú spätne kompatibilné a predpokladám, že v budúcnosti nebude problém aplikáciu mierne upraviť a skompilovať aj pre novšie verzie OS. Ja som aplikáciu testoval na telefóne Nokia N70 (Symbian OS 8.0).

# <span id="page-9-0"></span>**1.1.2 Štruktúra OS**

Symbian OS implementuje jadro, frameworky pre vývoj užívateľských rozhraní a podporné knižnice uľahčujúce vývoj "vyšších" aplikácií. Vrstvy implementujúce užívateľské rozhranie vyvíjajú firmy, ktoré vlastnia potrebnú licenciu na distribuovanie OS. V súčasnosti je to napríklad Nokia, ktorá používa tento OS na telefónoch série 60 (aplikácia, ktorá je súčasťou tejto práce, je určená pre tieto telefóny), série 80 a série 90.

Systém je štrukturovaný podobne ako "desktopové" operačné systémy s preemptívnym multitaskingom, multithreadingom a ochranou pamäte. Jeho hlavnou výhodou je fakt, že bol dizajnovaný pre zariadenia s obmedzenými zdrojmi (pamäť, množstvo energie), od ktorých sa očakáva aj niekoľkomesačná nepretržitá prevádzka. Dôraz sa kladie aj na úsporu pamäte. Na tento účel boli vytvorené špeciálne programovacie nástroje, ako napríklad deskriptory a "cleanup stack". Vďaka týmto nástrojom sú v aplikáciách veľmi zriedkavé aj "memory leak" problémy. Rovnako boli vyvinuté aj techniky, ktoré umožňujú efektívne využívať diskový priestor (cieľové zariadenia zväčša disponujú flash diskmi). Programovanie aplikácií pre Symbian OS je založené na udalostiach (event based programming) a CPU (central processing unit) je automaticky vypnutá, ak nedochádza k žiadnym udalostiam. To je realizované prostredníctvom aktívnych objektov. Správne používanie týchto objektov výrazne znižuje spotrebu energie.

#### **1.1.3 Vrstvy OS**

Na najnižšej úrovni je základný systém, teda kernel a "user library", čo je knižnica, ktorá umožňuje vyšším vrstvám používať funkcie kernelu. Kernel implementuje plánovač a správu pamäte, ale sieťový a súborový systém je napríklad implementovaný "user-side" servermi.

Základná vrstva implementuje "file server", ktorý ponúka na súbory podobný pohľad, ako OS DOS (každý disk má priradené písmenko, adresáre v ceste sa oddeľujú <span id="page-10-0"></span>znakom \). Symbian OS podporuje viacero súborových systémov (FAT32, rôzne symbianové FS, ale aj FS určené pre flash).

V nasledujúcej vrstve sú systémové knižnice, ktoré poskytujú také funkcie, ako napríklad konverzia medzi kódovými stránkami, práca s databázou a správa resource súborov. Takisto je tu implementovaný sieťovo komunikačný subsystém. Ten pozostáva z troch hlavných serverov. Etel (EPOC Telephony), Esock (EPOC Sockets) a C32 (implementuje sériovú komunikáciu). Každý z týchto serverov má podporu pre pluginy, v ktorých je možné implementovať rôzne komunikačné protokoly. V tejto vrstve je implementovaná aj podpora pre komunikáciu na krátku vzdialenosť (bluetooth, infračervená komunikácia a USB). Je tu aj množstvo kódu súvisiaceho s používateľským rozhraním. To síce implementujú firmy vyvíjajúce konkrétne zariadenia vo vyšších vrstvách, no v tejto vrstve sú implementované základné triedy a rôzne servery, ako napríklad Window server (správa okien), Font server a pod. Sú tu implementované aj niektoré vybrané aplikačné jadrá populárnych aplikácií pre inteligentné telefóny, ako napríklad správa kontaktov, správa úloh, kalendár a podobne.

Štandardná Symbian aplikácia pozostáva z DLL jadra a grafickej aplikácie. Grafická aplikácia je "obal" pre DLL engine. Jadrá pre niektoré aplikácie sú poskytované operačným systémom. Iné sú zase v OS podporované len špeciálnymi frameworkmi a ich úplná implementácia ostáva na producentoch telefónov. Tí často používajú aplikácie tretích strán (implementácia pre podporu multimédií a pod.), ktoré integrujú.

# **1.2 Čítač obrazovky Mobile Speak**

# **1.2.1 Čo je čítač obrazovky?**

Čítač obrazovky je program, ktorý sa pokúša interpretovať obsah obrazovky konkrétneho zariadenia a prostredníctvom syntézy reči alebo braillovského výstupu ho sprostredkúva nevidiacemu používateľovi zariadenia. Alternatívou k čítačom obrazovky sú takzvané ozvučené aplikácie. Sú to špeciálne aplikácie, ktoré slúžia na <span id="page-11-0"></span>vykonávanie konkrétnych úloh (napríklad správca súborov, textový editor a pod.), ktoré okrem štandardného výstupu na obrazovku poskytujú aj výstup hlasom. Je zjavné, že tie nemožno považovať doslova za alternatívu, pretože čítače obrazovky sprístupňujú nevidiacemu používateľovi operačný systém ako celok a takisto aj množstvo aplikácií, ktoré spĺňajú nejaké kritériá (v prípade GUI aplikácií v OS Windows napríklad používajú štandardné GUI komponenty systému a do vlastných komponentov vytvorených autorom aplikácie implementujú podporu pre MSAA).

### **1.2.2 Mobile Speak**

Ešte pred niekoľkými rokmi bolo možné používať čítače obrazovky len na počítačoch. Ostatné zariadenia vrátane mobilných telefónov disponovali natoľko obmedzenými zdrojmi (málo pamäte, nízky výkon procesora), že pre ne bolo možné v najlepšom prípade vytvárať len špeciálne ozvučené aplikácie. V súčasnosti sú už mobilné telefóny dostatočne výkonné a existujú už aj čítače obrazovky. Aplikáciu, ktorá je súčasťou tejto práce, som testoval s čítačom obrazovky Mobile Speak od španielskej firmy Code Factory. [I8] Tento softvér možno v súčasnosti azda považovať za to najlepšie, čo v tejto oblasti na trhu je. Pre programátora, žiaľ, neposkytuje žiadne API, prostredníctvom ktorého by s ním bolo možné komunikovať. Jediný spôsob, ako ho "presvedčiť", aby niečo prečítal, je napísať to do nejakého štandardného komponentu. Preto moja aplikácia používa textový výstup na displej telefónu.

# **1.3 GPS**

Nav Star GPS (navigation, signal, timing and ranging global positioning system), bežne známy pod názvom GPS [K3], je v súčasnosti jediný funkčný satelitný navigačný systém. Je to sústava minimálne dvadsiatich štyroch satelitov (väčšinou ich však na orbite operuje viac), ktoré vysielajú precízne časové signály, ktoré využívajú GPS prijímače na vypočítavanie aktuálnej pozície (zemepisnej šírky a dĺžky a nadmorskej výšky).

### <span id="page-12-0"></span>**1.3.1 Stručná história**

Vznik navigačného systému GPS bol čiastočne motivovaný "pozemnými" navigačnými systémami, ako napríklad LORAN (pozemný navigačný systém vyvinutý začiatkom 40. rokov, založený na podobných princípoch ako neskôr GPS, bol používaný počas druhej svetovej vojny). Rovnako inšpiratívne pre vznik GPS bolo aj vypustenie sovietskeho satelitu Sputnik v roku 1957.

Tím amerických vedcov vedený Dr. Richardom B. Kershnerom vtedy monitoroval rádiové vysielanie Sputnika. Zistili, že vplyvom Dopplerovho efektu sa frekvencia signálu vysielaného Sputnikom zvyšuje, ak sa Sputnik približuje a naopak, je nižšia, ak sa od nich vzďaľuje. Z toho im teda bolo jasné, že ak presne vedia svoju pozíciu na povrchu zemegule, tak môžu zistiť, kde na svojej orbite sa satelit nachádza meraním Dopplerovej distorzie.

Prvý satelitný navigačný systém Transit používaný U.S. Navy bol prvýkrát úspešne otestovaný v roku 1960. Pozostával z piatich satelitov a približne raz za hodinu poskytoval navigačnú informáciu. V roku 1967 vyvinula U.S. Navy satelit Timation. Tým dokázali, že je možné do vesmíru umiestniť presné hodiny. Toto už azda možno vnímať ako prvý vážny krok k systému GPS. Ten využíva práve presné hodiny vo vesmíre.

V sedemdesiatych rokoch minulého storočia bol vyvinutý aj pozemný navigačný systém Omega. Bol založený na porovnávaní signálnych fáz a bol to prvý celosvetovo používaný rádiový navigačný systém. Prvý experimentálny Block I. GPS satelit (prvý typ GPS satelitu) bol vynesený na obežnú dráhu vo februári 1978.

V roku 1983 po tom, ako došlo vo vzdušnom priestore Sovietskeho Zväzu k zostreleniu civilného lietadla KAL007 vojenskou stíhačkou (na palube lietadla vtedy bolo 269 pasažierov a všetci zahynuli), oznámil vtedajší americký prezident Ronald Reagan, že navigačný systém bude po dokončení prístupný aj pre civilnú sféru.

V roku 1985 bolo vypustených ďalších 10 satelitov typu Block I. Tie mali slúžiť na overenie funkčnosti konceptu GPS. Prvý moderný satelit typu Block II. (satelit bol na <span id="page-13-0"></span>rozdiel od satelitu Block I. vybavený systémom na diagnostiku, bol schopný informovať prijímače o svojej nefunkčnosti a bol navrhnutý s dôrazom na minimalizáciu riadenia zo Zeme) bol umiestnený na obežnej dráhe vo februári 1989.

Kompletná sústava 24 satelitov je na obežnej dráhe od roku 1994. V roku 1998 sa začalo uvažovať o obohatení GPS o ďalšie civilné signály, ktoré by mali zvyšovať presnosť pri lokalizácii. Boli navrhované s dôrazom na bezpečnosť pri leteckej navigácii. 2. mája 2000 bolo ukončené rušenie signálu, čím bolo umožnené prijímať úplný signál aj civilistom mimo americkej armády. V súčasnosti najstarší satelit, ktorý funguje na obežnej dráhe, bol uvedený do prevádzky v roku 1990.

### **1.3.2 Princíp GPS**

Systém GPS sa skladá z troch segmentov: kozmického, riadiaceho a používateľského.

Kozmický segment pozostáva z 24 satelitov. Z tých sú tri záložné a 21 prevádzkových. Satelity obiehajú po šiestich takmer kruhových dráhach okolo Zeme (po každej štyri satelity) s inklináciou 55 stupňov (sklon obežnej dráhy k rovine rovníka) vo výške okolo 20200 km. Obežná doba družíc je 11 h 58 min. Družice sú rozmiestnené tak, aby bolo ľubovoľné miesto na povrchu zemegule pokryté signálom aspoň zo štyroch družíc. Na palube každej z nich sú aspoň troje veľmi presné atómové hodiny s céziovým a rubídiovým oscilátorom, ale takisto aj detektory, ktoré sú využívané na kontrolu dodržiavania dohôd o zákazoch skúšania nukleárnych zbraní.

Riadiaci segment pozostáva z jednej riadiacej stanice MCS (master control station), ktorá je umiestnená na leteckej základni Falcon AFB v Colorado Springs v USA, piatich monitorovacích a troch komunikačných staníc. Základnou úlohou riadiaceho segmentu je sledovanie družíc, určovanie ich dráh, synchronizácia oscilátorov družíc, zber a vyhodnocovanie informácií o družiciach, ktoré sú rádiovým vysielaním šírené pre všetkých používateľov.

<span id="page-14-0"></span>Používateľský segment je tvorený širokou škálou prijímačov používateľov (civilných a vojenských).

#### **1.3.2.1 Signály**

Systém GPS vysiela signály na niekoľkých nosných frekvenciách.

- − L1" (1575,42 MHz) na tejto frekvencii je vysielaný tzv. c/a kód. Je určená pre civilnú navigáciu. V súčasnosti poskytuje navigáciu s presnosťou 10 až 15 metrov.
- − L2" (1227,62 MHz) na tejto frekvencii je vysielaný p-Y kód (precision code). Ten je šifrovaný a je určený pre autorizovaných používateľov GPS (napríklad armáda USa).
- − L3" (1381,05 MHz) obsahuje signály, ktoré slúžia na monitorovanie štartov balistických rakiet, jadrových výbuchov a iných anomálií v infračervenom spektre.
- − L4" (1841,40 MHz) frekvencia slúži na meranie oneskorenia signálu vplyvom ionosféry. Informácie zistené touto časťou GPS sa premietajú do dát vysielaných na frekvenciách L1 a L2.
- − L5" (1176,45 MHz) táto frekvencia je do budúcnosti plánovaná ako civilný safety-life-signal. Spadá do medzinárodne chránenej oblasti leteckej navigácie, v ktorej je len malé alebo žiadne rušenie signálu za každých okolností. Vypustenie prvého satelitu, ktorý bude poskytovať služby v tomto pásme, je plánované v roku 2007.

Na frekvencii L1 sa vysielajú tri druhy informácií. Almanac obsahuje informácie o presnom čase s presnosťou na sekundy a informácie o stave satelitov. Ephemeris obsahuje informácie o polohe satelitu na orbite. Tieto dve informácie sú zabalené do tzv. navigačnej správy. Tá je modulovaná c/a kódom (coarse acquisition code), ktorý <span id="page-15-0"></span>nesie okrem informácie o presnom čase aj informáciu, ktorá umožňuje jednoznačne identifikovať každý z 24 satelitov na orbite.

#### **1.3.2.2 Výpočet pozície**

Systém GPS funguje na princípe merania vzdialenosti prijímača od družíc. Prijímač počíta vzdialenosť z času, ktorý uplynul medzi tým, ako bol signál vyslaný zo satelitu a tým, ako dorazil k prijímaču. Čas, ktorý trvala cesta signálu, vynásobí rýchlosťou svetla, čím dostane aktuálnu vzdialenosť. Okrem toho počíta z Ephemeris satelitu aj aktuálnu pozíciu družice. Na základe týchto informácií môže vypočítať sféru okolo družice, v ktorej sa nachádza.

Na výpočet vzdialenosti potrebuje prijímač v prvom rade informáciu o presnom čase. Obsahuje teda interné hodiny, ktoré pravidelne nastavuje podľa informácií, ktoré dostáva od satelitov. V čase, keď nastavuje lokálne hodiny, identifikuje podľa c/a družice, ktoré sú vo výhľade. Z Ephemeris týchto družíc vypočíta ich presnú polohu. Nakoniec musí vypočítať vzdialenosti k družiciam. To urobí tak, že vygeneruje identické c/a (prijímač je vybavený rovnakým pseudo náhodným generátorom ako družice) zo známeho seed čísla (číslo, ktoré sa použilo na "reset" pseudo náhodného generátora). Lokálny signál potom postupne upravuje so stále väčším pozdržaním, až kým sa nezhoduje s tým, ktorý dostal od satelitu. Ak sa zhodne, tak získal čas, ktorý bol potrebný na doručenie dát zo satelitu. Ak má obe informácie (pozíciu satelitov a vzdialenosť, v ktorej sa od nich nachádza), tak môže vypočítať svoju polohu. Tá je prienikom guľových sfér satelitov, s ktorými pracuje.

## **1.4 NMEA**

NMEA 0183 [I9,I2] alebo skrátene NMEA je protokol, ktorý popisuje elektronický a dátový aspekt komunikácie medzi námornou elektronikou a takisto aj GPS prijímačmi. Bol vyvinutý pre potreby komunikácie námorných zariadení (napríklad sonar) a GPS prijímačov s ostatnými zariadeniami. Bol navrhnutý a je spravovaný asociáciou US Based National Marine Electronics. Štandard využíva jednoduchý ASCII sériový komunikačný protokol, ktorý definuje, ako sú dáta vysielané vo vetách jedným vysielačom pre jeden alebo viacero prijímačov. Súčasťou štandardu je aj definícia obsahu správy každého typu tak, aby bolo možné správy jednoznačne parsovať:

- − Každá veta sa začína znakom \$
- − Nasledujúcich 5 znakov identifikuje typ správy
- − Všetky nasledujúce dátové položky sú oddelené čiarkou
- − Posledná dátová položka je bezprostredne ukončená znakom \*
- − Za znakom \* bezprostredne nasleduje dvojciferný kontrolný súčet.

Napríklad veta Waypoint Arrival Alarm vyzerá takto: \$GPAAM,A,A,0.10,N,WPTNME\*43

Štandard NMEA je proprietárny a drahý. Mnohé vety však boli získané reverse engineeringom alebo z verejných zdrojov. Protokol NMEA je často rozširovaný o ďalšie vety výrobcami zariadení. Tieto vety slúžia zväčša na diagnostiku zariadení a nie sú súčasťou štandardu.

# <span id="page-17-0"></span>**2 Špecifikácia požiadaviek**

Hlavným cieľom tejto práce je vyvinúť systém použiteľný nevidiacimi používateľmi, ktorý by im uľahčil každodenný život tým, že by im zjednodušil niektoré činnosti a možno umožnil také, ktoré im dosiaľ umožnené neboli (druhá časť tejto vety je značne trúfalá, uspokojím sa aj, ak sa mi podarí naplniť aspoň tú prvú). Chcem sa zamerať na problematiku priestorovej orientácie a teda vyvinúť systém, ktorý bude uľahčovať práve tú.

Mal by slúžiť pri orientovaní sa v priestore pri chôdzi aj počas cestovania prostriedkami mestskej hromadnej dopravy, ale aj diaľkovými spojmi (vlaky a diaľkové autobusy). Budem sa orientovať na pohyb v exteriéroch, pretože ten robí nevidiacim vo všeobecnosti omnoho väčšie problémy ako pohyb v interiéroch.

Jedným z najdôležitejších kritérií je viacúčelovosť zariadenia, na ktorom bude systém pracovať. Existuje niekoľko zariadení vyvinutých špeciálne na uľahčenie pohybu v exteriéroch, z ich "špeciálnosti" však vyplýva aj vysoká cena (dôvodom je príliš malý trh potenciálnych záujemcov), a teda pre mnohých aj nedostupnosť takéhoto zariadenia. Systém by teda mal byť prevádzkovaný na zariadení, ktoré používajú aj iní ako zrakovo postihnutí používatelia.

Ďalším dôležitým kritériom je prenosnosť zariadenia. Aby ho bolo možné použiť pri chôdzi, malo by sa zmestiť napríklad do vrecka používateľa. Ideálne by bolo, ak by pozostávalo z jedného, najviac dvoch kusov.

Práca so zariadením je takisto dôležitá. Aby bolo použiteľné počas chôdze, jeho ovládanie by malo byť navrhnuté tak, aby mohol používateľ aspoň najčastejšie používané funkcie systému "vyvolať" len s použitím jednej ruky a aby mu bolo umožnené rozhodnúť sa, ktoré funkcie považuje za najdôležitejšie a systém si prispôsobiť pre vlastné potreby.

Systém by mal umožňovať aj organizáciu dát tak, aby si jeho používateľ mohol regulovať množstvo informácií, ktorými ho systém zahŕňa. Mal by mať minimálnu spotrebu energie, aby ho bolo možné používať aj na dlhých cestách. Ideálne by bolo, keby bol napájaný vymeniteľnými batériami.

Takisto by mal umožňovať sprostredkovávanie dát, aby si ich jeho používatelia mohli vymieňať. Dáta vytvorené zručnejšími a v orientácii zbehlými používateľmi by mohli uľahčiť ostatným používateľom orientáciu na miestach, kde dosiaľ neboli. Časom by sa mi azda mohlo podariť vytvoriť internetovú databázu, v ktorej by sa zhromažďovali práve takéto dáta a každý používateľ by si ich mohol stiahnuť a nahrať do zariadenia.

Systém by mohol poskytovať aj možnosť pracovať s dátami v režime "offline". To by používatelia mohli využiť na "skúmanie" prostredia, do ktorého sa v budúcnosti chystajú. Mohlo by im to poskytnúť aspoň hrubý náčrt napríklad cesty z domu na poštu (informácie o nej si nahrali do prístroja od kamaráta). Cestu by si napríklad virtuálne prešli, získali by predstavu o jej dĺžke, tvare (počet zákrut a ich orientácia) a mohlo by to prispieť aj k cibreniu ich priestorovej predstavivosti. Vo všeobecnosti je známe, že väčšina nevidiacich ľudí má veľmi málo rozvinutú priestorovú predstavivosť, z čoho vyplývajú aj ich ťažkosti pri priestorovej orientácii.

# <span id="page-19-0"></span>**3 Analýza požiadaviek**

### **3.1 Ako uľahčiť priestorovú orientáciu?**

Aby sa bolo možné zamýšľať nad tým, čo by mohlo nevidiacemu človeku pomôcť pri orientácii v exteriéroch, treba sa najprv zamyslieť nad problémami, ktoré mu pri pohybe situáciu komplikujú a uvážiť, či a do akej miery ich možno eliminovať. Zameriam sa tu na také problémy, ktoré nevyplývajú z nedostatočného tréningu priestorovej orientácie (na to, aby človek mohol napríklad bezpečne zvládnuť prechod cez frekventovanú cestu, potrebuje relatívne dlho trénovať akýsi spôsob počúvania), alebo zo strachu (aj ten sa "vytráca" len po nadobudnutí skúseností, ktoré možno získať len pravidelným tréningom).

#### **3.1.1 Náčrt problémov pri chôdzi**

Za najväčší problém pri chôdzi nevidiaceho človeka po uliciach miest alebo obcí možno považovať nedostatok informácií o okolí miesta, v ktorom sa práve nachádza. Tento nedostatok vyplýva z absencie zrakového vnemu, ktorý vidiacim ľuďom poskytuje okrem iného aj množstvo "okamžitých" informácií o priestore v ich zornom poli. Ak si tento nedostatok uvedomíme do dôsledkov, zistíme, že je pomerne ťažké sprostredkovať takémuto človeku napríklad odpoveďou na otázku "ako sa dostanem do papiernictva?" popis cesty aj v prípade, že ju sami "vidíme ako na dlani". Len ťažko môžeme považovať za užitočnú napríklad informáciu "pri modrom stĺpiku odbočte doprava", alebo "asi po 50 metroch je vchod". Druhá odpoveď by sa síce mohla zdať dosť zmysluplná, ale treba si uvedomiť, že napríklad na ulici, na ktorej sú obchody jeden vedľa druhého, nie je veľmi použiteľná, alebo pri najlepšom poskytuje len veľmi približnú informáciu o tom, kde sa papiernictvo naozaj nachádza. Do úvahy treba zobrať aj fakt, že fráza "asi 50 metrov" obsahuje okrem slovíčka asi (jeho význam je pri pýtaní sa občanov značne variabilný) aj údaj "50 metrov", ktorý môže takisto v závislosti od odpovedajúceho znamenať všeličo. Na to, aby nevidiaci človek získal aspoň akú-takú predstavu o tom, kde sa papiernictvo naozaj nachádza, sa teda musí pýtať viacerých ľudí a je zjavné, že ani potom nemusia zozbierané <span id="page-20-0"></span>informácie postačovať na to, aby papiernictvo úspešne našiel. V hľadaní môže napríklad pokračovať, aj keď stojí priamo pred ním, pretože nie je schopný prečítať si ceduľu na dverách.

Ďalší veľký problém (vyplýva z nedostatku informácií o okolí) súvisí s opätovným hľadaním miesta, ktoré nevidiaci človek navštevuje zriedka. Zatiaľ čo vidiacim ľuďom pomáhajú billboardy, ktoré videli na okolí, cedule okolitých obchodov a množstvo ďalších vecí, nevidiaci človek sa okrem možných nerovností na chodníku, hučiacich vetrákov okolitých reštaurácií (na tie sa nedá spoliehať, lebo môžu byť kedykoľvek vypnuté alebo pokazené) a niekoľkých ďalších vecí (je ich v porovnaní s tými vizuálne vnímateľnými veľmi málo) môže spoliehať len na to, že si z toho mála, čo si o ceste môže zapamätať (čo vníma), zapamätá čo najviac a dokáže si to "vybaviť" len s tými stimulmi, ktoré mu prostredie poskytuje. Inak povedané, nevidiaci človek pri hľadaní niečoho zažíva situácie typu "aha, jasné, tu je ten obchod s tou avandgardnou ceduľou, o chvíľu som tam" omnoho zriedkavejšie ako vidiaci ľudia.

## **3.1.2 Náčrt problémov pri cestovaní**

Najväčší problém, s ktorým sa stretáva nevidiaci cestujúci, je problém so zisťovaním, v akej stanici práve stojí dopravný prostriedok, ktorým cestuje, alebo do akej stanice sa práve blíži. Aj v tomto prípade sa dá pýtať spolucestujúcich, v istých situáciách to však môže byť pre nich dosť rušivé (napríklad pri nočnom cestovaní vlakom) a získané informácie môžu byť takisto zlé. Ak napríklad cesta opytovaného trvá šesť hodín a v jej polovici má zodpovedať otázku, aká bude najbližšia stanica, jeho odpoveď je pomerne často nepoužiteľná (neviem, asi Žilina) alebo nesprávna (naposledy bola trnava, takže Leopoldov - cestujúci si však neuvedomil, že si po trnave trochu zdriemol). Aj v tomto prípade sa treba pýtať viacerých cestujúcich, ale na rozdiel od predchádzajúcich prípadov, tu sa človek k správnej odpovedi dopracuje omnoho pravdepodobnejšie.

Prirodzene, existujú aj iné otázky, na ktoré je ťažké nájsť odpoveď bez asistencie spoluobčanov (Aký spoj práve prišiel? Kam ide tento spoj? Na ktoré nástupište vlak príde? ap.).

# <span id="page-21-0"></span>**3.1.3 Možno problémy pri chôdzi a cestovaní eliminovať?**

Nazdávam sa, že vyššie spomenuté problémy v súčasnosti nie je možné úplne eliminovať. Je ich však možné do určitej miery redukovať. Pomôcť by pri tom mohol systém, ktorý by človeku umožňoval:

- − Nejakým spôsobom zistiť, kde sa práve nachádza,
- − Zaznamenať si lokáciu (aj s textovým popisom, napríklad papiernictvo)
- − Nechať sa k zaznamenanému miestu neskôr nejakým spôsobom navigovať (zistiť si vzdialenosť k lokácii, smer, ktorým ísť, ak sa k nej chceme dostať a pod.)
- − Vymieňať si s inými používateľmi zaznamenané pozície alebo celé trasy (skupiny zaznamenaných pozícií),
- − "Pripomenúť si" pred cestou na miesto, kde dávno nebol, ako cesta vyzerá, na akej zastávke vystúpiť, ktorým smerom sa vybrať, ak chce prejsť na druhú stranu (priechod pre chodcov môže byť v smere alebo v protismere jazdy dopravného prostriedku, ktorým na zastávku prišiel), "virtuálne" si cestu prejsť, aby získal prehľad o tom, koľkokrát kde a kam zabočí ap.

Takýto systém by azda mohol nezanedbateľne pomôcť takmer pri všetkých vyššie spomenutých problémoch. Určite však nepomôže redukovať problémy, ktoré sú uvedené v poslednom odseku sekcie 1.2. Odpovede na tam položené otázky nemožno nájsť pomocou decentralizovaného systému na strane používateľa, pretože na ne vplýva množstvo faktorov, ktoré sa nedajú predvídať.

# **3.2 Výber technológie**

Z uvedeného vyplýva, že na realizáciu systému je potrebné použiť nejakú technológiu, ktorá je schopná poskytnúť informáciu o aktuálnej pozícii. Keďže má byť systém zameraný na orientáciu v exteriéroch, požadujem od technológie, aby pokiaľ možno spoľahlivo fungovala kdekoľvek vonku. Ak by však fungovala aj v interiéroch, nepovažoval by som to za prekážku. Technológií, ktoré by spĺňali tieto požiadavky, v súčasnosti nie je dostupných až tak veľa.

## <span id="page-22-0"></span>**3.2.1 Značkovanie pomocou RFID a iných čipov**

Jedna z možných technológií, ktoré by mohli byť použité na realizáciu systému, by bolo značkovanie pomocou nejakých značiek, ktoré by mohol používateľ na určitú vzdialenosť nejako "vidieť" a identifikovať. Použiť by sa dala napríklad technológia RFID (radio frequency identification) [I4]. Je to technológia, ktorá umožňuje vyrábať RFID čipy, ktoré dokážu v internej pamäti niesť malú informáciu (číselný identifikátor alebo aj krátku textovú správu) a túto informáciu pri aktivovaní (aktivujú sa bežne RFID čítačkou) vyslať do okolia prostredníctvom rádiových vĺn. Fungujú bez zdroja energie, postačuje im energia, ktorá sa naindukuje v anténe pri aktivácii čítačkou. Takáto technológia má však niekoľko nevýhod, pre ktoré na realizáciu požadovaného systému nie je vhodná:

- − Na to, aby ju bolo možné použiť, by bolo treba neustále "značkovať" prostredie, v ktorom sa chceme pohybovať. To by mohlo byť predstaviteľné v mestách a teda použiteľné pri pešej chôdzi, pri cestovaní je to však úplne nerealizovateľné.
- − Snímanie značiek funguje len na relatívne krátku vzdialenosť, a preto by týchto značiek muselo byť v prostredí rozmiestnených príliš veľa.
- − Z množstva použitých značiek priamo vyplýva aj vysoká finančná náročnosť.

## **3.2.2 GSM**

Možnosti lokalizácie poskytujú aj siete mobilných telekomunikačných operátorov. [I5] V súčasnosti sú na Slovensku bezplatne prístupné služby, ktoré umožňujú lokalizovať mobilný telefón podľa toho, s ktorými BTS [I6] zariadeniami (mobilnými ústredňami) a s akou intenzitou (podľa intenzity signálu sa počíta vzdialenosť telefónu od BTS) práve komunikuje. Takáto lokalizácia je však veľmi približná dozviete sa napríklad, na ktorej ulici alebo v horšom prípade, v ktorej časti mesta sa nachádzate, platené služby však poskytujú väčšiu presnosť. Čo je však horšie, vykonáva sa v centre operátora, pretože v súčasnosti používané mobilné telefóny nie sú vybavené tak, aby boli schopné monitorovať intenzitu signálu od konkrétnej ústredne s granularitou dostatočnou na to, aby túto informáciu bolo možné použiť na vypočítanie pozície.

<span id="page-23-0"></span>V porovnaní s RFID je tu omnoho lepšia situácia v súvislosti s pokrytím územia. Na rozdiel od spomínanej potreby značkovania pri RFID, ústredne operátorov pokrývajú veľkú časť územia, na ktorom by sa používateľ systému mohol pohybovať. Presnosť navigácie však závisí od počtu BTS, s ktorými telefón práve komunikuje (čím viac ústrední, tým väčšia presnosť) a je veľmi pravdepodobné, že existuje množstvo miest, ktoré sú pokrývané len jednou BTS. Na takýchto miestach je lokalizácia veľmi nepresná. Výhodou GSM by mohol byť fakt, že funguje aj v budovách.

# **3.2.3 Navigačný systém GPS**

Ďalšia technológia, ktorá by mohla byť pri realizácii systému použiteľná, je americký navigačný systém Nav Star GPS (navigation signal timing and ranging global positioning system) verejnosti známy ako GPS. Je to v súčasnosti jediný funkčný satelitný navigačný systém prístupný aj nevojenskej verejnosti. Jeho nespornou výhodou je fakt, že pokrýva celý povrch zemegule. Funguje však iba na miestach, na ktorých má prijímač prijímajúci dáta zo satelitov dostatočný výhľad na oblohu na to, aby mohol komunikovať aspoň s trojicou satelitov. V budovách ho možno použiť len v blízkosti okien alebo presklených dverí a aj to len na veľmi hrubú lokalizáciu. Pozitívom je, že v dopravných prostriedkoch, v blízkosti okna, je dostatočne presný na to, aby spĺňal požiadavky z predchádzajúcej kapitoly. V uliciach miest dosahuje presnosť okolo 15 až 20 metrov, čo nie je ideálne, na hrubú orientáciu v priestore to však stačí. Ako parametre lokalizácie používa zemepisné súradnice, na ktoré sa dá s úspechom použiť aparát analytickej geometrie, a teda umožňuje používateľovi získať aj informácie o vzdialenosti a smere konkrétneho miesta.

## **3.2.4 Záver**

Po dôkladnom uvážení všetkých pre a proti opísaných technológií som sa rozhodol pre realizáciu svojho systému použiť GPS. Zdá sa, že v súčasnosti je to technológia, ktorá spĺňa najviac z požiadaviek. V budúcnosti by som však chcel do systému integrovať aj technológiu RFID. Tá by mohla aspoň na miestach, kde by boli rozmiestnené čipy, výrazne spresniť lokalizáciu dôležitých miest, ako sú dvere konkrétnych obchodov, úradov, ale aj dvere kancelárií na chodbách v interiéroch.

# <span id="page-24-0"></span>**3.3 Hardvér**

Kritériá ľahkej prenosnosti a viacúčelovosti zariadenia dosť redukujú možný hardvér, na ktorom by mohol byť systém realizovaný. Použitie malého notebooku v kombinácii s GPS prijímačom pripojeným k nemu káblom alebo bezdrôtovou technológiou by bolo možné pri cestovaní, pri chôdzi si však pohodlnú prácu s takýmto zariadením možno predstaviť len ťažko. Ako ideálne riešenie sa mi javí použiť mobilný telefón schopný prevádzkovať aplikácie tretích strán v kombinácii s GPS prijímačom pripojeným k telefónu nejakou bezdrôtovou technológiou. Infračervené spojenie vyžaduje priamy výhľad jedného zariadenia na druhé, preto navrhujem použiť technológiu bluetooth. Tá má dosah asi 10 metrov a nepotrebuje priamy výhľad, čo používateľovi umožňuje mať telefón napríklad vo vrecku a GPS prijímač upevnený na batohu alebo pleci tak, aby mal priamy výhľad na oblohu.

### **3.3.1 Výber telefónu**

Pri výbere telefónu je značne obmedzujúci fakt, že telefón musí byť schopný "rozprávať", aby mohol používateľovi sprostredkovávať navigačné informácie. V súčasnosti je možné spúšťať vlastné aplikácie na väčšine predávaných telefónov. Syntéza reči, ktorú táto aplikácia potrebuje, aby mohla sprostredkovať akúkoľvek informáciu (vyslovované slová a vety tu určite nepatria do malej konečnej domény, pretože používateľ si vytvára vlastné popisy k lokáciám), má nemalé pamäťové aj výpočtové nároky, ktoré dokážu uspokojiť len telefóny vyššej kategórie.

Do úvahy teda pripadajú "inteligentné" telefóny s dostatočnou kapacitou operačnej pamäte a dostatočne výkonným procesorom. Sú to telefóny, ktoré disponujú vlastným, nejednoúčelovým operačným systémom. Keďže vývoj vlastnej syntézy reči by vyžadoval veľa úsilia a času, rozhodol som sa zamerať sa na telefóny, pre ktoré už syntéza existuje a je pripravená na použitie. Posledné kritérium, ktoré som pri výbere cieľovej platformy použil, bola existencia čítača obrazovky. Toto kritérium som sa rozhodol zohľadňovať preto, že v súčasnosti už existujú čítače obrazovky, ktoré nevidiacemu používateľovi umožňujú využívať všetky funkcie telefónu a dá sa <span id="page-25-0"></span>predpokladať, že sa takéto telefóny v dohľadnom čase medzi nevidiacimi používateľmi dosť rozšíria. Všetky tieto kritériá zredukovali možné cieľové platformy na telefóny prevádzkované na operačnom systéme Symbian alebo tie s OS Windows Mobile. Pre tretiu v súčasnosti sa rozširujúcu alternatívu smartphonov (linuxové telefóny), žiaľ, neexistuje použiteľný čítač obrazovky.

Súťaž dvoch zostávajúcich platforiem u mňa vyhral Symbian. Vybral som si ho preto, že ho sám používam a som s ním spokojný. Osobnú skúsenosť s druhou platformou nemám, no v porovnaniach na internete, ktoré som čítal, vychádzal väčšinou Symbian ako stabilnejší, podľa môjho názoru je lepšie navrhnutý z hľadiska programátora a vďaka dlhodobému vývoju je spoľahlivý.

Ako konečnú platformu pre moju aplikáciu som si vybral telefóny série S60. Táto séria symbianových telefónov je v súčasnosti najrozšírenejšia a portovanie aplikácie na príbuzné platformy (S40, S80) je z tejto platformy relatívne jednoduché.

# **3.3.2 Výber GPS prijímača**

V súčasnosti je na trhu pestrá paleta týchto zariadení. Z hľadiska komunikácie s okolitým svetom, napríklad s telefónom, ich možno rozdeliť do dvoch kategórií:

- − Podporujúce NMEA protokol,
- − Tie, ktoré využívajú na komunikáciu binárne protokoly definované výrobcami.

Z pochopiteľných dôvodov som sa rozhodol ako komunikačný protokol použiť NMEA, a teda s aplikáciou sú kompatibilné prijímače v prvej kategórii. V súčasnosti možno zakúpiť aj prijímače s vymeniteľnými batériami aj s integrovanými akumulátormi. Teda kritérium vymeniteľnosti batérií tu môže byť aspoň čiastočne splnené.

# **3.4 Výber programovacieho jazyka a vývojového prostredia**

Pre mobilné telefóny s OS Symbian možno písať aplikácie v širokej palete programovacích jazykov (C++, Java, Python, Perl, ...). Firma Nokia ponúka vývojové prostredie pre jazyky Java a C++. Toto prostredie je postavené na platforme Eclipse,

<span id="page-26-0"></span>a teda poskytuje vývojárovi všetok jej komfort. Aj to bol jeden z dôvodov, prečo som si vyberal medzi jedným z týchto dvoch jazykov. Po preštudovaní J2Me a ľahkom vhľade do API, ktoré má programátor k dispozícii, ak programuje v c++, som sa rozhodol pre druhý programovací jazyk. J2ME sa mi zdá byť tak, ako je navrhnutá v súčasnosti, vhodná viac na programovanie hier ako na písanie väčších aplikácií.

Aplikáciu som sa rozhodol písať pre Symbian verzie 7.0, pretože som mal k dispozícii telefón práve s touto verziou a portovať ho pre vyššie verzie bude jednoduché. Ako vývojové prostredie som si vybral na platforme Eclipse postavenú frívérovú verziu Carbide.C++ Express (v súčasnosti je k dispozícii verzia 1.1) od Nokie.

# **3.5 Používateľské rozhranie a funkcionalita aplikácie**

Používateľské rozhranie a funkcionalitu aplikácie som navrhoval s dôrazom na nasledujúce:

- − Aplikácia má byť použiteľná s čítačmi obrazovky, teda všetky výstupy sú textové a formátované tak, aby boli pri čítaní hlasom zrozumiteľné,
- − Aplikácia má byť ovládateľná jednou rukou (toto zaručuje vlastne už fakt, že je dizajnovaná pre telefóny série S60, pri návrhu ktorých sa práve na to kládol dôraz),
- − Všetky funkcie majú byť okrem štandardnej ponuky prístupné aj s použitím skratkových klávesov.

Podrobný popis používateľského rozhrania aj funkcionality je v návrhu aplikácie.

# <span id="page-27-0"></span>**4 Návrh aplikácie**

Táto kapitola obsahuje podrobný návrh (popis funkcií) programu, ktorý je súčasťou práce.

# **4.1 Používateľské rozhranie**

Používateľské rozhranie je navrhnuté tak, aby bolo možné aplikáciu používať s čítačom obrazovky pre mobilné telefóny série S60. Aplikáciu som testoval s programom Mobile Speak.

## **4.1.1 Výstupy aplikácie**

Všetky výstupy sú sprostredkovávané pomocou štandardných komponentov operačného systému, lebo len pri ich použití možno zaručiť dobrú funkčnosť programu v kombinácii s čítačom obrazovky. Okrem vypisovania textu na displej telefónu (príklady použitia sú uvedené pri opise funkcií programu) je použité aj štandardné menu, výberové dialógy, štandardné prvky na editáciu textu atď. Program nepoužíva na reprezentáciu obrázky (s nimi si v súčasnosti čítače obrazovky neporadia).

## **4.1.2 Ovládanie aplikácie**

Takmer k všetkým funkciám aplikácie (všetky sú dostupné zo štandardného štruktúrovaného menu) sú definované skratkové klávesy. Systém skratkových klávesov (opis ďalej) je navrhnutý tak, aby sa skratky ľahko pamätali a zároveň poskytuje možnosť vrstvenia funkcií podľa rôznych kritérií. Jedno z nich môže byť napríklad použiteľnosť funkcie pre užívateľa podľa jeho nárokov a skúseností. Teda komplikovanejšie funkcie môžu byť "skryté" vo vyšších vrstvách a neobťažujú používateľa, ktorý ich nepotrebuje. Ďalšie kritérium môže byť napríklad frekvencia používania funkcie konkrétnym používateľom. Skratkové klávesy je možné, <span id="page-28-0"></span>samozrejme, predefinovávať. Slúži na to funkcia "definovať skratku", ktorá je opísaná ďalej.

#### **4.1.2.1 Systém skratkových klávesov**

Skratkové klávesy v prvej vrstve pozostávajú z číslic 1 až 0. Teda na každú z týchto číslic možno definovať nejakú funkciu. Tlačidlá krížik (#) a hviezdička (\*) sa používajú na prepínanie vrstiev. Tvoria teda prefix pred číslicou. Maximálna dĺžka prefixu je 3. Teda korektný prefix vrstvy je každý jeden symbol \* alebo #, dvojica alebo trojica pozostávajúca z ľubovoľnej kombinácie symbolov \* a #. Teda napríklad stlačenie číslice 5 vyvolá funkciu asociovanú s touto číslicou. Stlačenie postupnosti "\*\*#3" vyvolá funkciu asociovanú s číslicou 3 vo vrstve \*\*#. Stlačenie postupnosti "\*#\*3\*#\*2\*#\*1" postupne vyvolá funkcie asociované s číslicami 3, 2 a 1 vo vrstve \*#\*. Číslica 0 slúži vo všetkých "prefixovaných" vrstvách na uzamykanie vrstvy. Teda na skrátený zápis. Postupnosť funkcií z posledného príkladu možno s použitím zámku vyvolať postupnosťou "\*#\*0321"., teda napísaním prefixu, stlačením zámku (to je tá 0) a potom stláčaním číslic, ktoré budú automaticky prefixované zamknutým prefixom. Prefix možno počas uzamknutia rozširovať jednoducho tak, že píšeme ďalšie prefixové symboly. Zámok možno zrušiť v ponuke na to určenou funkciou alebo stlačením pravého výberového tlačidla telefónu.

Takto navrhnutý systém skratiek poskytuje používateľovi 15 vrstiev a v každej deväť skratiek.

# **4.2 Body a trasy**

#### **4.2.1 Definície**

Každý bod je v aplikácii reprezentovaný štvoricou informácií:

- − názov (maximálne 30 znakov dlhý textový identifikátor),
- − zemepisná šírka (súčasť GPS súradníc),
- − zemepisná dĺžka (súčasť GPS súradníc),

#### <span id="page-29-0"></span>− nadmorská výška.

Body možno zoskupovať do trás. Trasa môže obsahovať len (jeden alebo viaceré) body. Body v trase sú usporiadané tak, ako boli vkladané. Každá trasa má názov (počet znakov je vymedzený súborovým systémom, na ktorom sú trasy ukladané každá trasa je v samostatnom súbore). Trasy možno triediť do skupín. Každá trasa môže byť práve v jednej skupine.

Skupina môže obsahovať (pod)skupiny a trasy. Každá skupina má názov (počet znakov je vymedzený možnosťami súborového systému). Každá skupina môže byť práve v jednej skupine. Výnimku tvorí "koreňová" skupina, tá nie je obsiahnutá v žiadnej inej skupine.

Skupiny sú realizované použitím štandardných priečinkov súborového systému. Týmto sa zaručuje ich jednoduché prenášanie medzi používateľmi. Za nevýhodu tu možno azda považovať fakt, že maximálna dĺžka celej cesty od koreňového priečinka k súboru (vrátane názvu súboru a označenia pre disk) môže byť 256 znakov.

## **4.2.2 využitie skupín, trás a bodov v aplikácii**

Informácie o skupinách, trasách a bodoch sú uložené na pamäťovej karte alebo v pamäti telefónu určenej na ukladanie súborov. Užívateľ má možnosť načítať si do pamäte aplikácie len tie trasy, s ktorými chce práve pracovať. Načítavanie trás realizujú funkcie na to určené (viac ďalej) podľa týchto pravidiel:

- − Ak je pri načítaní vybratá konkrétna trasa, je do pamäte aplikácie načítaná len táto trasa.
- − Ak je pri načítavaní vybratá skupina, ktorá obsahuje trasy, sú do pamäte načítané všetky trasy obsiahnuté v tejto skupine.
- − Ak je pri načítavaní vybratá skupina, ktorá obsahuje trasy a iné skupiny, sú do pamäte načítané všetky trasy v skupine a následne sa rekurzívne spracúvajú všetky skupiny obsiahnuté v tej, ktorá bola vybratá pri načítavaní.

Po načítaní je v pamäti telefónu "hromada" bodov, ktoré však už nie sú organizované v trasách.

Princíp fungovania spracovania trás demonštrujem na nasledujúcom príklade: Na najvyššej úrovni majme dve skupiny pomenované Bratislava a Košice. Obe tieto skupiny obsahujú podskupiny električky, autobusy a trolejbusy. Skupiny "električky" v oboch mestách obsahujú trasy pomenované 1 až 10, skupiny autobusy obsahujú trasy 100 až 180 a skupiny trolejbusy trasy pomenované číslami 200 až 250. Každá trasa reprezentuje názvy a súradnice zastávok dopravného prostriedku.

- − Ak do pamäte načítame trasu 1 v podskupine električky skupiny Bratislava, budeme mať v aplikácii k dispozícii všetky zastávky električky číslo jeden jazdiacej v Bratislave.
- − Ak do pamäte načítame podskupinu električky v skupine Bratislava, budeme mať v aplikácii k dispozícii všetky zastávky všetkých električiek jazdiacich v Bratislave.

V tomto prípade sa môžu v pamäti aplikácie nachádzať niektoré body viackrát (za predpokladu, že máme trate električiek robené tak, že trasa obsahuje vždy všetky zastávky). To v súčasnosti aplikácia nijako nerieši a preto je na používateľovi, aby si body organizoval tak, aby k viacnásobným bodom nedochádzalo. Navigačné funkcie (viac ďalej) použijú v prípade viacnásobného bodu ten, ktorý bol zaznamenaný do pamäte ako prvý. Jediná vec, ktorú možno v súvislosti s viacnásobnými bodmi vnímať ako nedostatok, je fakt, že tieto body zbytočne zaberajú operačnú pamäť aplikácie.

Aplikácia v súčasnosti neobsahuje nástroj na správu skupín a trás. Ten sa mi zdá byť zbytočný, pretože môže byť nahradený ľubovoľným správcom súborov, ktorého obsahuje každý telefón. Skupiny sú realizované pomocou priečinkov na súborovom systéme a trasy sú súbory v priečinkoch. Mazanie, kopírovanie, presúvanie a zálohovanie skupín a trás teda môže byť pohodlne realizované mimo aplikácie.

<span id="page-31-0"></span>Editácia trasy je možná prostredníctvom funkcií "načítanie trasy", správa bodov v pamäti a uloženie bodov, ktoré sú opísané ďalej.

Súbory obsahujú body zapísané v tomto formáte:

- − každý bod je zapísaný na samostatnom riadku,
- − na každom riadku sú údaje oddelené znakom bodkočiarka (;),
- − poradie je nasledujúce: zemepisná šírka, zemepisná dĺžka, nadmorská výška, názov bodu,
- − všetky dáta sú ukladané v unikóde.

# **4.3 Popis funkcií aplikácie**

V teito časti sú stručne popísané funkcie, ktoré sú v aplikácii v súčasnosti implementované. Parametre nastavení, ktoré sú uvedené v zátvorkách, sú opísané ďalej.

## **4.3.1 Funkcie na prácu s trasami a bodmi**

- − Načítanie trasy: Funkcia načíta do pamäte aplikácie body z používateľom vybranej trasy. Načítané body budú pridané do pamäte.
- − Načítanie priečinka: Funkcia načíta do pamäte aplikácie obsah priečinka a všetkých podpriečinkov podľa už opísaných pravidiel.
- − Uloženie bodov: Funkcia uloží body v pamäti aplikácie do používateľom zvolenej trasy. Požívateľ postupne vyberie priečinok, do ktorého sa má trasa uložiť a potom napíše názov trasy. Ak už bude takáto trasa existovať, jej obsah bude prepísaný práve ukladanými bodmi.
- − Vyprázdnenie pamäte: Funkcia odstráni z pamäte všetky body aj informácie o prefixoch. Funkcia vyžaduje potvrdenie od používateľa (otázka typu áno alebo nie).
- <span id="page-32-0"></span>− Správa bodov: Funkcia umožňuje používateľovi upravovať body načítané v pamäti, mazať jednotlivé body a meniť názov a súradnice konkrétneho bodu. Rovnako aj pridávať nové body (vyplniť prázdny formulár pre editáciu bodov a jeho obsah vložiť do pamäte ako nový bod).
- − Zaznamenanie pozície: Funkcia slúži na ručné zaznamenanie aktuálnej pozície. Používateľ po jej vyvolaní zadá názov bodu (v prípade, že žiaden nezadá, bude bod pomenovaný automaticky poradovým číslom podľa pozície v pamäti) a ten bude zaznamenaný do pamäte aplikácie. Funkcia umožňuje aj editáciu ostatných práve nameraných parametrov ukladaného bodu.

# **4.3.2 Navigačné funkcie**

Funkcie opísané v tejto sekcii slúžia na navigáciu.

#### **4.3.2.1 Popis funkcií**

- − Najbližšia pozícia, druhá najbližšia pozícia, tretia najbližšia pozícia: Funkcie nájdu v pamäti aplikácie taký bod, ktorý je najbližší (druhý najbližší, resp. tretí najbližší) vzhľadom na referenčnú pozíciu (viac ďalej). V závislosti od nastavenia (parameter s output type) vypíšu na displej (a táto informácia bude následne vyslovená čítačom obrazovky) názov bodu, smer, v ktorom bod leží a vzdialenosť. Smer sa určuje v závislosti od nastavenia (parameter s direction source) buď vzhľadom na aktuálny smer pohybu používateľa, alebo sa vypočítava "true course", teda uhol priamky medzi referenčným bodom a cieľovým bodom a priamky sever-juh. Tvar výstupu je opísaný ďalej.
- − Najbližšia pozícia severne, severovýchodne, východne, juhovýchodne, južne, juhozápadne, západne a severozápadne. Funkcie nájdu v pamäti aplikácie taký bod, ktorý je najbližší (vzhľadom na referenčnú pozíciu) daným smerom a informácie o ňom (v rovnakom tvare a v závislosti od rovnakých nastavení ako pri hľadaní najbližšieho bodu) vypíšu na displej telefónu. V súčasnosti

<span id="page-33-0"></span>aplikácia hľadá len najbližší bod. Nie sú teda podporované druhé a tretie najbližšie body týmito smermi. Smer hľadania je ovplyvňovaný rovnakými parametrami ako generovanie výstupu. Teda buď sa hľadajú body požadovaným smerom vzhľadom na pohyb používateľa, alebo vzhľadom na priamku sever-juh.

- − Navigácia ku konkrétnemu bodu: Funkcia umožňuje používateľovi navigáciu ku konkrétnemu bodu. Používateľ si bod vyberá zo zoznamu bodov v pamäti aplikácie. ďalej opísané automatické funkcie a funkcia "zobraziť informáciu" potom tento bod používajú ako bod, ku ktorému sa naviguje.
- − Kompas: Funkcia vypíše na displej telefónu vzdialenosť a smer, v ktorom je sever. Kompas funguje len za predpokladu, že sa používateľ s GPS prijímačom pohybuje, alebo používa referenčný bod (viac ďalej). Smer je v tvare určenom nastavením (parameter s direction source). Severný pól je v aplikácii reprezentovaný bodom so súradnicami 90 stupňov severnej šírky a 0 stupňov dĺžky.

#### **4.3.2.2 Popis výstupu**

Výstupné informácie navigačných funkcií sú v tomto formáte. Prvú zložku tvorí názov bodu, ktorý bol nájdený použitou navigačnou funkciou. Za slovom "je", ktoré nasleduje za bodom, je vzdialenosť v kilometroch s presnosťou na tri desatinné miesta (0,532 km znamená 532 metrov).

Potom môže nasledovať slovo "asi". Toto sa vo výstupe objavuje v prípade, že je aktivované navigovanie vzhľadom na pohyb používateľa a aplikácia nemôže overiť kurz, v ktorom sa používateľ pohybuje. Teda nejaký kurz sa niekedy podarilo namerať, ale rýchlosť pohybu je momentálne 0. Toto slovo teda používateľa upozorňuje, že sa na výpočet smeru používa posledný nameraný kurz a nie aktuálny kurz.

<span id="page-34-0"></span>Na konci správy je v závislosti od nastavenia smer, v ktorom bod leží v jednom z týchto tvarov:

- − jedna z ôsmich možností vpredu, vpredu vpravo, vpravo,...
- − v tvare K stupňov vpravo alebo vľavo, teda ak sa používateľ otočí K stupňov uvedeným smerom, bude mať bod pred sebou.

# **4.3.3 Meracie funkcie**

- − Vzdialenosť dvoch bodov: Funkcia vypočíta vzdialenosť medzi dvoma používateľom vybratými bodmi. Používateľ si body vyberie z pamäte aplikácie s použitím ľubovoľnej navigačnej funkcie alebo funkciou, ktorú používa pri navigovaní ku konkrétnemu bodu. Po výbere aktivuje túto funkciu, potom vyberie ďalší bod a opätovne aktivuje funkciu. Namerané údaje sú zobrazené na displej telefónu. V meraní možno pokračovať, ak používateľ vyberie ďalší bod a opätovne aktivuje funkciu. Ak bude funkcia aktivovaná na jednom bode dvakrát, na displej sa zobrazí celková nameraná dĺžka.
- − Dĺžka trasy: Funkcia vypočíta dĺžku zvolenej trasy. Používateľ si vyberie počiatočný a koncový bod zo zoznamu bodov v pamäti aplikácie. Aplikácia bude postupne počítať vzdialenosti medzi bodmi ležiacimi medzi vybranými bodmi v poradí, v akom boli zaznamenávané. Vyberanie bodov je realizované rovnako ako pri predchádzajúcej funkcii. Funkcie možno aj kombinovať, teda najprv odmerať vzdialenosť medzi dvoma bodmi a potom k nej "pripočítať" dĺžku trasy.
- − Nadmorská výška: Funkcia vypíše na displej aktuálnu nadmorskú výšku. Je použiteľná, ak má prijímač vo výhľade viac ako tri satelity.
- − Rýchlosť pohybu: Funkcia zistí od GPS prijímača aktuálnu rýchlosť pohybu a vypíše ju na displej telefónu.

#### <span id="page-35-0"></span>**4.3.4 Automatizované funkcie**

- − Automatické zaznamenávanie pozície: Funkcia umožňuje automatické zaznamenávanie bodov do pamäte aplikácie. Body sú pomenovávané poradovým číslom podľa poradia, v akom boli zaznamenané. Aplikácia v pravidelných intervaloch (parameter s saving interval) zisťuje pozíciu a v závislosti od nastavenia (parameter s course deviation) zistené pozície ukladá do pamäte, ihneď alebo len ak došlo medzi aktuálnou pozíciou a naposledy zaznamenaným bodom k zmene smeru pri pohybe o viac ako nastavený počet stupňov. V tomto prípade sú zaznamenané dva body. Najprv posledný "zapamätaný" (taký, ktorý bol nameraný pri poslednom meraní a nebol uložený, lebo sa nachádzal v rovnakom smere ako predchádzajúci uložený) pred zmenou smeru a hneď po tom aktuálne nameraný bod.
- − Automatická navigácia: Funkcia aktivuje automatickú navigáciu. V pravidelných intervaloch (parameter s\_check\_interval) "spúšťa" aktívnu navigačnú funkciu alebo jednu z funkcií info o GPS, zobraziť info, nadmorská výška, aktuálna rýchlosť.
- − Automatická navigácia podľa vzdialenosti: Funkcia slúži na navigáciu používateľa ku konkrétnemu bodu. Po vyvolaní si od používateľa vypýta bod, ku ktorému chce byť navigovaný. Po výbere pravidelne kontroluje aktuálnu pozíciu (parameter s distance navigation interval) a meria vzdialenosť používateľa od cieľového bodu. Ak je vzdialenosť kratšia ako zvolená v nastaveniach (parameter s distance navigation), jednorazovo upozorní používateľa na blízkosť cieľového bodu. Upozorniť ho môže vopred nastaveným zvonením telefónu (parameter s distance ringtone) alebo oznamom zobrazeným na displeji.

# **4.3.5 Ďalšie funkcie**

− Referenčný bod: Funkcia umožňuje simulovať aktuálnu pozíciu nastavením bodu z pamäte aplikácie. Teda po jej použití bude pri všetkých "meraniach"

použitý namiesto aktuálnej pozície zistenej pomocou GPS prijímača bod zvolený používateľom. Funkcia po vyvolaní vezme za referenčný ten bod, ktorý bol generovaný naposledy použitou navigačnou funkciou. Teda ak sa používateľ nechá navigovať k najbližšiemu bodu smerom na sever a potom vyvolá túto funkciu, najbližší severný bod bude chápaný ako referenčný bod. Táto funkcia je veľmi dobre použiteľná pri "prezeraní" mapy, ktorú tvoria body v pamäti aplikácie. Hlásenie smeru nájdených bodov pri aktivovanom referenčnom bode je buď vzhľadom na priamku sever-juh (podľa nastavenia spomínaného skôr), alebo vzhľadom na posledný presun. Teda: ak stojíme v bode A (aktuálna pozícia) a vyvoláme funkciu najbližší bod na východ a presunieme sa doň, budeme otočení čelom na východ a pôvodný bod A budeme mať za sebou.

- − Zobraziť informáciu: Funkcia slúži na zobrazenie informácie o vzdialenosti a smere o bode, ktorý bol nájdený poslednou použitou navigačnou funkciou. Je použiteľná napríklad v kombinácii s funkciou navigácia k vybranému bodu, ale aj s ľubovoľnou inou funkciou, ktorej výstupom je nejaký bod.
- − Synchronizácia času: Funkcia nastaví čas telefónu podľa GPS. Vplyv na ňu má nastavenie (s timezone), ktoré určuje časovú zónu, v ktorej sa používateľ aplikácie nachádza. Do časovej zóny treba v lete zahrnúť aj + jednu hodinu kvôli letnému času.
- − Info o satelitoch: Funkcia zobrazí informácie o Stave GPS: Či je prijímač pripojený, koľko vidí satelitov a hodnoty HDOP (horizontal dilution of precision), VDOP (vertical dilution of precision).
- − Odpojiť / pripojiť prijímač: Funkcie umožňujú ručne pripojiť alebo odpojiť GPS prijímač k telefónu. Ak je prijímač pripojený, vyvolanie funkcie spôsobí jeho odpojenie a naopak, ak je prijímač odpojený, funkcia spôsobí jeho pripojenie. V závislosti od nastavenia (parameter s automatic connection) sa funkcia vykoná buď automaticky bezprostredne po spustení aplikácie (aplikácia sa pokúsi automaticky spojiť s GPS prijímačom), alebo bude potrebné pripojiť prijímač manuálne. Funkcia "zabudnúť info o GPS" slúži na vymazanie

<span id="page-37-0"></span>informácie o naposledy použitom prijímači, a teda pri najbližšom pripojení si používateľ môže vybrať, ktorý z prijímačov, ktoré má telefón práve v dosahu, chce použiť. Na výber zariadenia je použitý štandardný dialóg na hľadanie bluetooth zariadení.

# **4.3.6 Skratkové klávesy**

- − Aktivovať nápovedu: Funkcia aktivuje klávesnicovú nápovedu aplikácie. Ak je aktívna, stláčanie skratkových kombinácií funkcie, ktoré sú s nimi asociované, neaktivuje, ale sa na displej vypisujú názvy týchto funkcií. Používateľ si teda môže overiť, aká skratka je s čím asociovaná. Zamykanie prefixov možno pri aktívnej nápovede vykonávať len z ponuky. Nápovedu možno vypnúť v ponuke aplikácie alebo stlačením pravého výberového tlačidla.
- − Definovať skratku: Funkcia slúži na definovanie skratkových kombinácií. Po aktivovaní vyzve používateľa, aby (pomocou ponuky) aktivoval funkciu, ku ktorej chce definovať skratku. Potom zadá skratku, ktorú chce použiť.
- − Zamykanie a odomykanie prefixu: Skôr opísané.

# **4.4 Nastavenia aplikácie**

V tejto časti sú stručne opísané parametre prístupné v dialógu nastavení aplikácie. Ku každému parametru je uvedená informácia o tom, aké hodnoty môže nadobúdať a význam netriviálnych parametrov je detailne vysvetlený.

S automatic connection: Áno, nie - význam je popísaný vyššie,

s direction source: pohyb, true course

- parameter určuje, na základe čoho budú navigačné funkcie vypočítavať smer pri navigácii. Možné hodnoty parametra sú samovysvetľujúce.

s distance navigation interval: 10s, 20s, 30s, 1m, 2m, 5m, 10m

- parameter určuje, ako často sa má porovnávať aktuálna pozícia s cieľovou pozíciou pri automatickej navigácii podľa vzdialenosti. Písmeno s v prípustných hodnotách označuje sekundy a písmeno m minúty.

s\_distance\_navigation: 10m, 50m, 100m, 500m, 1km, 5km, 10km, 20km, 30km, 40km, 50km, 100km

- parameter určuje vzdialenosť, v ktorej má byť používateľ informovaný o priblížení k cieľovému bodu pri použití funkcie automatická navigácia podľa vzdialenosti. Písmeno m označuje v prípustných hodnotách metre a písmená km kilometre.

s distance ringtone: Podľa možností telefónu

- funkcia umožňuje nastaviť vyzváňací tón, ktorý bude použitý ako notifikácia pri dosiahnutí cieľa pri automatickej navigácii podľa vzdialenosti. Na definovanie tónu sa používa štandardný dialóg operačného systému. Ak tón nie je definovaný, používateľ bude upozornený oznamom na displeji.

s check interval: 5s, 10s, 20s, 30s, 1m, 2m, 5m

- význam parametra je opísaný vyššie.

s\_course\_deviation: 0S, 10S, 22,5S, 30S, 45S, 67,5S, 90S

- parameter je opísaný v predchádzajúcich podkapitolách. Písmenko S za číslicami vyjadruje stupne.

s\_output\_type: smery, stupne

- parameter určuje formát, v ktorom bude používateľovi oznamovaný smer, v ktorom sa nachádza cieľový bod nájdený navigačnými funkciami.

- Smery: výstup bude v tvare pred tebou, pred tebou vpravo, vpravo, za tebou vpravo, za tebou, za tebou vľavo, vľavo, pred tebou vľavo.

- Stupne: výstup bude v tvare x stupňov vpravo, x stupňov vľavo, kde x je z intervalu 1,180.

s\_saving\_interval: 5s, 10s, 20s, 30s, 1m, 2m, 5m

- parameter určuje, ako často sa bude zisťovať pozícia pri automatickom zaznamenávaní trasy.

s\_timezone: -12 až 12

- parameter slúži na nastavenie časovej zóny, v ktorej sa používateľ nachádza. Spomínané v predchádzajúcich kapitolách.

# <span id="page-40-0"></span>**5 Popis implementovanej aplikácie SGPS určený pre používateľa**

# **5.1 Úvod**

Tento dokument obsahuje podrobnú používateľskú príručku k programu SGPS verzia 1.0. V jeho úvode sú obsiahnuté tie zo základných informácií o technológii GPS, ktoré môžu byť užitočné pre používateľa aplikácie. V druhej kapitole je opísaná inštalácia aplikácie. Tretia kapitola používateľa oboznámi so systémom ovládania aplikácie. Je tu popísaný systém klávesových skratiek a funkcie, ktoré so skratkami súvisia. V ďalšej kapitole sú popísané jednoduché navigačné funkcie. Piata kapitola je venovaná popisu virtuálnej navigácie a všetkého, čo s ňou súvisí. Ďalej sú opísané meracie funkcie, automatické funkcie, funkcie určené na prácu s trasami a bodmi a posledná kapitola obsahuje opis dialógu s nastaveniami aplikácie.

## **5.1.1 Základné informácie o GPS**

Na tomto mieste sa nachádzajú len informácie, ktoré sú dôležité z hľadiska používateľa aplikácie. Viac informácií o technickej realizácii GPS môže čitateľ nájsť v prehľadovej kapitole práce, ktorej je tento návod súčasťou, alebo na internete.

#### **5.1.1.1 Čo je to GPS?**

GPS je navigačný systém, teda systém, ktorý je schopný sprostredkovať používateľovi informácie o jeho pozícii na ľubovoľnom mieste na povrchu zemegule (v súčasnosti, žiaľ, len s priamym výhľadom na oblohu, teda nie v budovách, tuneloch a pod.) alebo v jej relatívne blízkom okolí. Informácia o pozícii pozostáva z troch zložiek. Sú to zemepisná šírka, zemepisná dĺžka a nadmorská výška. Tieto tri zložky používateľovi dávajú trojrozmernú informáciu o jeho pozícii.

Nadmorská výška je údaj, ktorý hovorí, ako vysoko nad pomyselnou hladinou mora sa nachádzame. Údaj je v metroch a na niektorých miestach zemegule môže byť aj záporný. Na túto hodnotu sa pri použití GPS prijímačov bez špeciálneho zariadenia na jej meranie príliš nespoliehajte. Ak sa hodnota vypočítava rovnako ako ostatné dve navigačné hodnoty (teda zo signálov zo satelitov), je dosť nepresná. Jej presnosť sa však (rovnako ako presnosť ostatných dvoch parametrov) zvyšuje priamoúmerne s počtom satelitov, s ktorými prijímač práve pracuje.

Zemepisná šírka je parameter, ktorý určuje, kde sa nachádzame vzhľadom na póly (Severný a Južný). Môže mať hodnotu od -90 po 90 a meria sa v stupňoch. Ak si predstavíme zemeguľu natočenú tak, že na ľavej strane je Južný a na pravej strane Severný pól, potom ak stojíme na rovníku (rovník je kružnica, ktorá rozdeľuje zemeguľu na severnú a južnú polovicu), máme zemepisnú šírku 0 stupňov. Ak sa presúvame smerom na juh, naša zemepisná šírka klesá do záporných hodnôt (na Južnom póle máme zemepisnú šírku -90 stupňov) a naopak, ak sa z rovníka presúvame na sever (v našich predstavách doprava), zemepisná šírka rastie až po hodnotu 90 stupňov, ktorú nameriame na Severnom póle. Jeden stupeň má 60 minút a jedna minúta 60 sekúnd. Jedna minúta "meria" na povrchu zemegule presne jednu námornú míľu (1852 metrov). Jeden stupeň teda meria približne 111 kilometrov.

Zemepisná dĺžka tvorí doplňujúcu súradnicu k šírke. Ak si ponecháme predstavu zemegule z predchádzajúceho odseku, potom ak sa zemepisná šírka merala zľava doprava (z juhu na sever), tak dĺžka sa meria spredu dozadu (zo západu na východ). Aj tá sa vyjadruje v stupňoch. Na rozdiel od šírky, ktorá nám zemeguľu "krája" na kruhy (každý stupeň je tvorený kružnicou rovnobežnou s rovníkom), zemepisná dĺžka ju "krája" na "mesiačiky". Tie sú veľmi úzke na póloch a najširšie na rovníku. Ako nultý stupeň zemepisnej dĺžky bol určený "mesiačik", ktorý prechádza okrem iných miest aj anglickým mestečkom Greenwich. Tomuto "mesiačiku" hovoríme nultý poludník a okrem iného sa od neho odvodzujú aj časové pásma. Takýchto "mesiačikov" máme 180 v smere na východ aj na západ. Východné sú kladné a západné, naopak, záporné. Dĺžku jedného stupňa v tomto prípade nemožno vyjadriť tak jednoducho ako pri šírke. Je to preto, lebo sa "mesiačiky" smerom k pólom zužujú. Na mieste, kde prechádzajú rovníkom, majú takisto približne 111 kilometrov.

Vyššie opísaná trojica nám teda dáva presnú informáciu o tom, kde na povrchu zemegule sa nachádzame. Zemepisná šírka a dĺžka sa zvykne zapisovať aj inak ako <span id="page-42-0"></span>som opísal. Namiesto záporného znamienka pre južnú šírku a západnú dĺžku sa zvykne za číslo písať S alebo N (od anglických slov south a north - juh a sever) v prípade šírky a E alebo W (east, west = východ, západ) v prípade dĺžky. Samotné hodnoty sa často zapisujú v jednom z týchto formátov:

- − SSS:mm:ss,ss kde SSS sú stupne, mm sú minúty a ss,ss sekundy,
- − SSS:mm,mmmmm kde SSS sú stupne a mm,mmmmm minúty.
- − SSS,sssss kde SSS,sssss sú stupne v dekadickom formáte.

V tejto aplikácii sa hodnoty reprezentujú v poslednom uvedenom formáte. Na označovanie strán sa nepoužívajú písmenká za číslom, ale záporné znamienko pre južné a západné súradnice. Ako mnemotechnickú pomôcku na zapamätanie si, ktoré hodnoty sú záporné, môžete použiť predstavu klasickej mapy, na ktorej máme sever "hore". Kladné sú hodnoty v pravom hornom kvadrante mapy.

# **5.2 Inštalácia aplikácie**

# **5.2.1 Minimálne požiadavky**

Skôr ako sa pustíte do inštalácie programu, overte si, či váš telefón spĺňa Tieto požiadavky. Aplikácia je spustiteľná na Mobilných telefónoch Nokia série S60 s operačným systémom Symbian. Všetky dáta sa automaticky ukladajú na pamäťovú kartu telefónu (nie do flash pamäte), preto je nutné mať v telefóne ním podporovanú pamäťovú kartu. Ak chcete využívať navigáciu v reálnych podmienkach (aplikácia pracuje aj vo virtuálnom režime), potom váš telefón musí podporovať bluetooth komunikáciu a musíte vlastniť funkčný GPS prijímač pripojiteľný k telefónu technológiou bluetooth, podporujúci protokol NMEA. V súčasnosti sú rozšírené aj prijímače bez podpory NMEA a tie s aplikáciou nie je možné používať.

## **5.2.2 Inštalácia aplikácie**

Aplikáciu možno do telefónu nainštalovať rovnako ako ktorúkoľvek inú aplikáciu. Inštaláciu vykonajte v nasledujúcich krokoch:

- 1. Do telefónu okopírujte súbor sgps.sis. Súbor obsahuje komprimovanú aplikáciu so všetkými potrebnými súbormi. Kopírovanie môžete realizovať s použitím pamäťovej karty (ak máte v počítači čítačku) alebo prostredníctvom bluetooth tak, že súbor "odošlete" do vášho telefónu.
- 2. Otvorte (v telefóne) súbor sgps.sis. Ak ste ho kopírovali s použitím karty, tak to vykonajte pomocou správcu súborov v telefóne (napríklad fexplorer). "Disk" pamäťová karta sa skrýva pod písmenkom e, takže súbor hľadajte na disku e: v priečinku, do ktorého ste ho uložili. Ak ste na kopírovanie použili technológiu bluetooth, potom súbor nájdete v prijatých správach vášho telefónu. V takom prípade postupujte rovnako ako pri čítaní novej SMS správy.
- 3. Po otvorení súboru sa spustí jednoduchý inštalačný program, ktorý vám položí tieto otázky:
	- − "nemožno overiť dodávateľa. Chcete aj napriek tomu pokračovať?" Na túto otázku bez obáv odpovedzte ľavým výberovým tlačidlom (áno). Otázka súvisí s tým, že aplikácia nie je digitálne podpísaná podpisom, ktorého pravosť by bolo možné overiť.
	- − "nainštalovať SGPS?" Aj tu odpovedzte áno.
	- − Na ďalšej obrazovke si môžete prezrieť certifikát, ktorým je aplikácia podpísaná, zobraziť detaily aplikácie alebo "inštalovať" (táto položka je automaticky vybratá). Vyberte teda inštalovať a stlačte ľavé výberové tlačidlo.
	- − Ak aplikáciu "preinštalovávate" (ak ste ju už nainštalovali a teraz ju inštalujete znovu), telefón sa vás opýta, či tú, ktorá je nainštalovaná, chcete nahradiť. Odpovedzte áno.
	- − Ďalej si vyberte, či chcete aplikáciu nainštalovať do pamäte telefónu alebo na kartu podľa toho, ako vám to vyhovuje. Dáta (trasy, konfigurácia, ...) budú v každom prípade ukladané na kartu.
	- − Na poslednej obrazovke vám telefón už len oznámi, že inštalácia bola dokončená. Tým ste program úspešne nainštalovali a môžete ho spustiť. Odkaz naň nájdete vo vašom predvolenom priečinku odkazov, štandardne je to priečinok "moje vlastné".

# <span id="page-44-0"></span>**5.3 Používateľské rozhranie**

Po úspešnom spustení sa vám aplikácia prihlási správou s názvom a aktuálnou verziou programu. Všetka komunikácia v smere od aplikácie k používateľovi je realizovaná prostredníctvom textového výstupu tak, aby bol tento výstup zrozumiteľne čítaný čítačom obrazovky. Aplikáciu je možné ovládať prostredníctvom štandardného menu alebo pomocou skratkových klávesov.

#### **5.3.1 Menu aplikácie**

Menu aplikácie obsahuje všetky dostupné funkcie zaradené do logických kategórií. Tieto kategórie sú tvorené pomocou podponúk. Ponuku aktivujete rovnako ako v ktorejkoľvek inej aplikácii stlačením ľavého výberového tlačidla. Do podponuky sa "zanoríte" šípkou vpravo a naopak, o úroveň vyššie z menu vystúpite ľavou šípkou. Po položkách aktuálnej úrovne ponuky sa pohybujte hornou a dolnou šípkou. Ku každej funkcii v ponuke je možné definovať skratkovú kombináciu a takmer ku všetkým funkciám je nejaká definovaná.

#### **5.3.2 Skratkové kombinácie**

Druhou možnosťou ako pracovať s funkciami aplikácie sú skratkové kombinácie. Sú realizované prostredníctvom číselníka telefónu a fungujú takto.

#### **5.3.2.1 Systém skratiek**

Prvých 10 skratiek tvoria samotné číslice 1 až 0. O týchto skratkách budem ďalej hovoriť, že sú v "nultej" vrstve. Pred tieto číslice možno písať "prefixy" pozostávajúce zo znakov hviezdička (\*) a mriežka (#). Tieto prefixy môžu pozostávať najviac z trojkombinácie prefixových znakov. V ďalšom texte budem napríklad pod vrstvou \* chápať všetky také skratky, ktoré majú pred číslicou prefix \*. Teda napríklad \*1, \*5, \*8, ale nie \*\*1, #\*5. Takže ďalších 10 skratiek tvoria číslice 1 až 0 s prefixom \*.

<span id="page-45-0"></span>Rovnako pre zvyšných 13 prefixov. Aplikácia teda poskytuje 15 vrstiev a v každej po 10 skratiek.

#### **5.3.2.2 Uzamykanie prefixu**

Písanie niektorých prefixov môže byť značne nepohodlné a zdĺhavé v prípade, že chce používateľ použiť viacero funkcií z jednej vrstvy. V tomto prípade je možné použiť prefixový zámok. Teda napísať prefix (bez "číslice" z príslušnej vrstvy) a zamknúť ho. Po aktivovaní zámku sa bude automaticky pred každú stlačenú číslicu "predraďovať" zamknutý prefix. Teda ak chceme napríklad používať chvíľu len funkcie z vrstvy \*, vykonáme toto:

- − Stlačíme hviezdičku (prefix, ktorý chceme zamknúť),
- − uzamkneme prefix. To môžeme vykonať buď v ponuke skratkové klávesy aktivovaním funkcie "zamknúť prefix", alebo ak bezprostredne za prefixom stlačíme číslicu 0. Používateľ bude o zamknutí prefixu informovaný správou.

Na číslici 0 v každej "nenulovej" vrstve je teda definovaná funkcia "zamknúť prefix". Zamknutý prefix možno aj rozširovať. Teda ak zamkneme napríklad prefix \*\* a neskôr stlačíme #, zamknutý prefix sa zmení na prefix \*\*#. Prefix možno odomknúť v ponuke skratkové klávesy aktivovaním funkcie "odomknúť prefix" alebo stlačením pravého výberového tlačidla. Aj odomknutie prefixu bude oznámené správou.

#### **5.3.2.3 Nápoveda pre skratkové kombinácie**

Podmenu skratkové klávesy obsahuje aj funkciu "aktivovať nápovedu" (možno ju aktivovať aj skratkou \*\*7). Po jej aktivácii sa po stlačení skratkovej kombinácie nevykoná príslušná funkcia asociovaná s touto skratkou, ale bude na displej vypísaný jej názov tak, ako je pomenovaná v ponuke. V režime klávesovej nápovedy funguje zamykanie prefixu len prostredníctvom ponuky. Klávesnicovú nápovedu možno deaktivovať v ponuke skratkové klávesy funkciou "deaktivovať nápovedu", alebo rovnako ako odomknúť prefix, teda pravým výberovým tlačidlom.

#### <span id="page-46-0"></span>**5.3.2.4 Definovanie skratkových kombinácií**

Posledná doteraz nespomenutá položka v podponuke skratkové klávesy "definovať skratku" slúži na definovanie skratiek. Po jej aktivácii vás aplikácia vyzve, aby ste aktivovali funkciu, ku ktorej chcete definovať skratku. Aktivujte ju teda prostredníctvom ponuky. Následne vás aplikácia vyzve, aby ste stlačili skratkovú kombináciu, ktorú chcete s funkciou asociovať. Stlačte ju teda. Ak je zamknutý prefix, bude použitý.

#### **5.3.2.5 Zoznam definovaných skratiek**

V aplikácii sú po jej nainštalovaní nadefinované nasledujúce skratkové kombinácie.

V každej nenulovej vrstve je na číslici 0 definované zamykanie prefixu. V nultej vrstve: 1: Prvý najbližší bod, 2: Druhý najbližší bod, 3: Výber bodu, 4: Rýchlosť pohybu, 5: Nadmorská výška, 6: Kompas, 7: navigácia k poslednému bodu, 8: Info o stave GPS, 9: Intervalová navigácia, 0: Uložiť aktuálnu pozíciu,

Vo vrstve \*: 1: Najbližší bod vpredu vľavo, 2: Najbližší bod vpredu, 3: Najbližší bod vpredu vpravo, 4: Najbližší bod vľavo, 5: Referenčný bod, 6: Najbližší bod vpravo, 7: Najbližší bod vzadu vľavo, 8: Najbližší bod vzadu, 9: Najbližší bod vzadu vpravo,

Vo vrstve #: 1: Načítať trasu, 2: Uložiť body, 3: Vymazať body, 4: Nastaviť čas, 5: Definovať skratku, 6: Správa bodov, 7: Vzdialenosť dvoch bodov, 8: Dĺžka trasy, 9: Vzdialenostné navigovanie,

Vo vrstve \*\*: 7: Aktivovať nápovedu, 8: Nastavenia.

Vo vrstve ##: 1: Načítať priečinok.

# <span id="page-47-0"></span>**5.4 Jednoduché navigačné funkcie**

V tejto časti sú opísané funkcie, ktoré je možné použiť pri "reálnej" navigácii, teda ak je pripojený GPS prijímač a vo výhľade má satelity. Skôr ako sa do nich pustíme, opíšme si spôsob, ako pripojiť GPS prijímač k aplikácii.

## **5.4.1 Pripájanie GPS prijímača**

Ak aplikáciu spúšťate prvý raz po nainštalovaní, musíte GPS pripojiť ručne. Teda vyhľadať váš prijímač a pripojiť ho. Slúži na to funkcia "pripojiť GPS", ktorá je v podponuke "rôzne". Skôr ako ju aktivujete, presvedčte sa, či máte v nastaveniach telefónu zapnuté bluetooth. Takisto musíte zapnúť váš bluetooth GPS prijímač. Po jej aktivácii Telefón zobrazí štandardný dialóg používaný na vyhľadávanie bluetooth zariadení, s ktorým sa môžete stretnúť kedykoľvek, keď chcete cez bluetooth niečo poslať z vášho telefónu. Nechajte aplikáciu vyhľadať všetky zariadenia. Po dohľadaní vyberte v zozname ponúkaných zariadení váš bluetooth GPS prijímač. Jeho identifikácia môže byť trochu problematická, lebo názvy týchto zariadení bývajú naozaj rôzne. Môže sa volať napríklad "BTGPS", čo je skratka od bluetooth GPS, v mojom prípade je to "Nokia lt-3w". Po vybratí toho správneho stlačte ľavé výberové tlačidlo. Ak vám telefón v priebehu niekoľkých sekúnd neoznámi chybu spojenia, pravdepodobne ste našli to správne.

Ak ste už prijímač niekedy pripájali, aplikácia si "zapamätá" potrebné parametre a po aktivácii pripojenia sa pokúsi s prijímačom automaticky spojiť. Pripojenie možno vykonávať aj automaticky po spustení aplikácie. To možno aktivovať v dialógu pre nastavenia aplikácie, ktorý je opísaný ďalej.

V prípade, že chcete prijímač od aplikácie odpojiť, použite funkciu "odpojiť GPS" v ponuke rôzne. Tá je viditeľná, len ak je prijímač pripojený.

Položka "zabudnúť GPS info" slúži na "vymazanie" parametrov o prijímači z aplikácie. Po jej aktivácii sa pri najbližšom pripájaní GPS opäť zobrazí "vyhľadávací"

<span id="page-48-0"></span>dialóg na bluetooth zariadenia. Použite ju teda, ak chcete k aplikácii pripojiť iný prijímač ako ten, ktorý pripájate bežne.

### **5.4.2 Stav GPS**

Funkcia sa nachádza v ponuke rôzne a slúži na zobrazenie informácií o stave GPS. Po jej aktivácii (okrem ponuky môžete použiť aj skratku 8) sa dozviete, či máte pripojený GPS prijímač. Ak nie je pripojený, zobrazí sa správa "GPS nie je pripojené". Ak je prijímač pripojený, ale vo výhľade nie sú žiadne satelity, zobrazí sa správa "nezistená pozícia". V poslednom prípade (prijímač je pripojený a vo výhľade je aspoň jeden satelit) sa zobrazí napríklad takáto správa: "Satelity: 4, Rozmery:3, HDOP: 4,3, VDOP: 3,1"

Správa pozostáva zo 4 zložiek, ktoré majú tento význam:

- − "Satelity: 4" zložka hovorí, koľko satelitov má prijímač práve vo výhľade,
- − "Rozmery:3" tu je obsiahnutá informácia, koľkorozmerná navigácia nám je momentálne k dispozícii. Rozmery môžu byť len dva alebo tri. Ak sú dva, parameter nadmorská výška má zväčša nezmyselné hodnoty a netreba ho brať do úvahy. Pri trojrozmernej navigácii máme k dispozícii všetky 3 navigačné zložky a nadobúdajú aj relatívne korektné hodnoty. Ich presnosť sa odvíja od zvyšných dvoch zložiek informácie o GPS.
- − "HDOP: 4,3, VDOP: 3,1" tieto 2 zložky by nám mali poskytnúť informáciu o tom, aké dôveryhodné sú namerané hodnoty zemepisných súradníc. Sú to vlastne parametre, ktoré vyjadrujú "kvalitu" rozmiestnenia satelitov na oblohe. Ak sú satelity, ktoré má prijímač vo výhľade, blízko pri sebe, ich geometrické rozmiestnenie je vzhľadom na presnosť pri počítaní polohy "zlé" a tieto dva parametre nadobúdajú tým vyššie hodnoty, čím "horšie" je rozmiestnenie satelitov. Naopak, čím sú viditeľné satelity na oblohe ďalej od seba, tým je presnosť určovania pozície lepšia a aj hodnoty parametrov sú nižšie. Parameter HDOP (horizontal dilution of precision) vyjadruje, ako dobre sú

<span id="page-49-0"></span>satelity rozmiestnené vzhľadom na horizontálnu (pravo-ľavú a predo-zadnú) navigáciu a parameter VDOP (vertical dilution of precision) hovorí o kvalite rozmiestnenia satelitov vzhľadom na vertikálnu (horno-dolnú) navigáciu.

#### **5.4.3 Ukladanie pozície**

Posledná funkcia, ktorú si predstavíme skôr ako sa "vrhneme" na navigáciu, slúži na ukladanie aktuálnej nameranej pozície do pamäte aplikácie. Nájdete ju v podmenu trasy pod názvom "uložiť aktuálnu pozíciu" (skratka 0). Po jej aktivácii sa na displeji zobrazí formulár so štyrmi položkami, do ktorých postupne môžete vpísať názov bodu (môže mať maximálne 30 znakov), zemepisnú šírku, zemepisnú dĺžku a nadmorskú výšku. Všetky políčka sú automaticky vyplnené a najčastejšie budete pravdepodobne prepisovať názov bodu. Ostatné tri políčka sú "naplnené" hodnotami nameranými z GPS.

## **5.4.4 Prvý, druhý a tretí najbližší bod**

Význam týchto troch funkcií by mal byť čitateľovi zrejmý. Funkcie slúžia na nájdenie prvého, druhého a tretieho najbližšieho bodu ľubovoľným smerom od aktuálnej pozície nameranej z GPS. Po ich aktivácii môže byť zobrazená napríklad takáto informácia: "Stanica Trnava je 10,325 kilometrov asi vpredu vpravo"., alebo "Stanica Trnava je 10,325 kilometrov asi 50 stupňov vpravo"

Význam prvej správy je pravdepodobne zrejmý. Hovorí nám, ako ďaleko od nás je bod s názvom "Stanica Trnava" v kilometroch a ktorým smerom sa nachádza. Smer sa počíta podľa toho, ktorým smerom sa pohybujeme (to je možné prestaviť, viac v dialógu nastavení). Druhá správa sa od prvej líši len tým, ako je určený smer, kde bod leží. Na rozdiel od prvej, tu "50 Stupňov vpravo" znamená, že ak sa otočíme o 50 stupňov doprava, bude bod ležať pred nami. Prvá alebo druhá správa sa zobrazuje v závislosti od nastavenia parametra "jednoduchá navigácia" v nastaveniach aplikácie.

<span id="page-50-0"></span>Za povšimnutie tu ešte stojí slovko "asi", ktoré figuruje v oboch správach. Vo výstupe sa vyskytuje vtedy, ak si aplikácia nie je celkom istá, ktorým smerom sa pohybujete. Teda ak sa podľa nameranej rýchlosti nehýbete. Vtedy používa na meranie smeru pohybu posledný známy kurz, ktorý bol nameraný pri pohybe, ale do výstupu pridáva toto slovíčko. Na smer sa v tom prípade spoliehajte, len ak ste si istí, že je posledný nameraný kurz zmysluplný. Teda napríklad, ak kráčate po ceste a prechádzate pod nejakou strechou alebo sa zastavíte, tak sa pravdepodobne "pamätá" smer chôdze, ale ak prijímač práve pripojíte k aplikácii, potom smery veľmi vážne neberte.

Funkcia prvý najbližší bod má skratku 1, druhý najbližší bod skratku 2 a tretí najbližší bod nemá definovanú žiadnu skratku. Všetky ich nájdete v ponuke navigácia.

## **5.4.5 8-smerová navigácia**

Okrem hľadania najbližších bodov bez ohľadu na smer môžete použiť aj osem funkcií, ktoré slúžia na hľadannie najbližšieho bodu jedným zo smerov vpredu, vpredu vpravo, vpravo, vzadu vpravo, vzadu, vzadu vľavo, vľavo a vpredu vľavo. Všetky tieto funkcie nájdete v ponuke navigácia. Majú priradené aj skratkové kombinácie. Všetky sú vo vrstve \* a skratky sú rozmiestnené v kruhu tak, aby sa dobre pamätali. Najbližší bod vpredu má priradenú číslicu 2, vpravo 6, vzadu 8 a vľavo 4, teda tvoria taký "kurzorový kríž". Číslica 3 aktivuje funkciu vpredu vpravo, 1 vpredu vľavo, 7 vzadu vľavo a 9 vzadu vpravo. Aplikácia po ich aktivácii zobrazuje rovnaké správy ako v prípade prvého, druhého a tretieho najbližšieho bodu. Určovanie smeru je aj v tomto prípade riadené nastavením (viac ďalej) a predvolené je počítanie smeru podľa toho, ako sa pohybujete.

## **5.4.6 Ostatné navigačné funkcie**

Okrem dynamického vyhľadávania bodov, ktoré bolo opísané skôr, je možné nechať sa navigovať aj ku konkrétnemu bodu vybranému používateľom. Slúži na to funkcia "podľa výberu", ktorú nájdete takisto v ponuke navigácia. Má asociovanú skratkovú kombináciu 3. Po jej aktivovaní sa na displeji zobrazí zoznam všetkých bodov, ktoré sú aktuálne načítané v pamäti aplikácie a v poradí, v akom boli do pamäte pridávané.

<span id="page-51-0"></span>Vyberte požadovaný bod, ku ktorému sa chcete nechať navigovať a potvrďte ho ľavým výberovým tlačidlom. V zozname môžete aj vyhľadávať. Ak chcete hľadať konkrétny bod podľa názvu, jednoducho tento názov začnite písať a zoznam sa postupne bude redukovať len na tie body, ktorých názvy sa začínajú písmenami, ktoré ste zadali.

V ponuke navigácia nájdete aj funkciu kompas (skratková kombinácia 6). Po jej aktivácii sa nastaví ako cieľový bod navigácie severný pól (bod so súradnicami 90,0, 0,0, 0,0).

Posledná funkcia, ktorú budete pri navigácii často používať, je mapovaná na skratkovej kombinácii 7 a nachádza sa v ponuke rôzne pod názvom "zobraziť info". Táto funkcia vám po aktivovaní zobrazí navigačné informácie k naposledy zvolenému bodu. Môžete ju teda použiť napríklad na zistenie aktuálnej vzdialenosti a smeru k bodu, ktorý ste naposledy vybrali funkciou tretí najbližší bod, funkciou kompas, jednou z ôsmich funkcií z predchádzajúcej kapitoly a pod. Naviguje vás teda k naposledy vybranému alebo dynamicky nájdenému bodu.

# **5.5 Virtuálna navigácia**

Všetky doteraz opísané navigačné funkcie sú zdanlivo závislé na meraní GPS. Na to, aby bolo možné použiť napríklad funkciu prvý najbližší bod, potrebujeme najprv poznať aktuálnu pozíciu, na ktorej sa nachádzame a na to potrebujeme mať pripojené GPS s výhľadom na aspoň tri satelity. Rovnako je to aj s ostatnými navigačnými funkciami. Všetky funkcie však možno použiť aj v takzvanom virtuálnom režime, keď ako aktuálnu pozíciu berú nejaký používateľom zvolený bod z pamäte aplikácie. Na zvolenie tohto bodu použijeme funkciu "referenčný bod", ktorú nájdete v ponuke rôzne (skratková kombinácia \*5). Táto funkcia po aktivácii nastaví ako referenčný bod (pozíciu, v ktorej akoby sme sa práve teraz nachádzali) bod, ktorý bol naposledy nájdený niektorou navigačnou funkciou.

V prípade, že nemáme pripojené GPS, môžeme na nastavenie referenčného bodu použiť napríklad navigačnú funkciu "podľa výberu", po jej aktivácii vyberme zo <span id="page-52-0"></span>zoznamu jeden bod a potvrďme. Bezprostredne po tom aktivujme funkciu referenčný bod. Po jej aktivácii sa na displeji zobrazí správa "referenčný bod". Nami vybratý bod je teraz naša aktuálna pozícia a my môžeme používať všetky navigačné funkcie, ako keby sme mali pripojené GPS. Po nastavení referenčného bodu stojíme čelom k severu, pretože aplikácia zatiaľ nemá ako určiť, ktorým smerom sa pohybujeme. Aktivujme teraz napríklad funkciu, ktorá nájde najbližší bod vpravo. Predpokladajme, že bol nájdený nejaký bod. Nastavme ho ako referenčný a presunieme sa do neho. Momentálne už máme aj smer pohybu, lebo sme sa pohybovali od prvého referenčného k druhému referenčnému bodu, a tak sa automaticky prispôsobí naše "natočenie" tak, aby sme stáli čelom k bodu, do ktorého sme sa práve presunuli a aby sme mali bod, z ktorého sme "vyrazili", za sebou. Referenčný bod teda možno použiť na "prezeranie" mapy, ktorú nám vytvárajú body uložené v pamäti aplikácie. Ak chceme referenčný bod deaktivovať, vyvolajme funkciu "referenčný bod" na jednom bode dvakrát. Po deaktivovaní sa na displeji zobrazí správa "aktuálna pozícia". Referenčný bod možno samozrejme aktivovať, aj ak je k aplikácii pripojené GPS.

## **5.6 Meracie funkcie**

Ponuka Merania obsahuje 4 funkcie, ktoré slúžia na meranie vzdialenosti (vzdušnou čiarou) medzi dvojicami bodov, meranie dĺžky trasy medzi dvojicami bodov a meranie rýchlosti pohybu a nadmorskej výšky.

## **5.6.1 Vzdialenosť dvoch bodov (skratka #7)**

Funkcia slúži na meranie vzdialenosti a prevýšenia medzi dvoma bodmi v pamäti aplikácie. Najprv zvoľte počiatočný bod merania pomocou ľubovoľnej navigačnej funkcie, potom aktivujte funkciu. Po jej aktivácii sa na displeji zobrazí správa "Meranie vzdialenosti: Počiatočný bod nastavený". Potom vyberte iný bod, ku ktorému chcete odmerať vzdialenosť od prvého zvoleného bodu a opäť aktivujte funkciu. Po jej aktivovaní bude na displeji zobrazená informácia o vzdialenosti a prevýšení. Prevýšenie je záporné, ak sa od prvého k druhému bodu klesá, kladné, naopak, ak sa k druhému bodu stúpa. V meraní môžete pokračovať výberom <span id="page-53-0"></span>ďalšieho bodu a následným aktivovaním funkcie. Ak funkciu aktivujete na tom istom bode dvakrát, na displei bude zobrazená celková dĺžka (súčet všetkých meraných dĺžok) a prevýšenie (súčet všetkých stúpaní), ktoré ste namerali od aktivácie funkcie.

# **5.6.2 Dĺžka trasy (#8)**

S funkciou sa pracuje rovnako ako s meraním vzdialenosti dvoch bodov. Funkcia sa od predchádzajúcej líši v spôsobe počítania vzdialenosti medzi dvoma bodmi. Vzdialenosť sa tu počíta takto: Predpokladajme, že vyberieme ako prvý bod merania prvý bod v zozname bodov (funkcia so skratkou 3), teda prvý bod, ktorý bol do pamäte uložený. Ako druhý bod vyberme posledný bod v zozname. Ak predpokladáme, že v pamäti máme 5 bodov, tak meriame vzdialenosť medzi bodom 1 a bodom 5. Vzdialenosť sa počíta ako súčet vzdialeností medzi bodmi 1,2, 2,3, 3,4 a 4,5. Je to teda vzdialenosť nameraná tak, ako sme sa pohybovali pri ukladaní bodov. Vo výstupnej informácii je takisto prevýšenie, teda súčet všetkých stúpaní na trase.

## **5.6.3 Kombinovanie predchádzajúcich funkcií**

Dve predchádzajúce funkcie je možné kombinovať. Teda napríklad najprv zmerať vzdialenosť medzi prvým a druhým bodom pomocou merania vzdialenosti dvoch bodov, Potom funkciou na meranie dĺžky trasy odmerať vzdialenosť medzi bodom 2 a bodom 5 a po opätovnom aktivovaní jednej z predchádzajúcich meracích funkcií na bode 5 dostaneme rovnaký výsledok ako v meraní v predchádzajúcej podkapitole.

## **5.6.4 Nadmorská výška a rýchlosť**

Obe funkcie nájdete v ponuke Merania. Majú asociované skratky 5 a 4. Po aktivácii na displej zobrazia príslušnú informáciu.

# <span id="page-54-0"></span>**5.7 Automatické funkcie**

V tejto časti sú opísané tri funkcie, ktoré nájdete v ponuke Automatické funkcie. Všetky tri fungujú len za predpokladu, že máte pripojené GPS.

### **5.7.1 Záznam pozície**

Funkcia slúži na automatické zaznamenávanie trasy. Po jej aktivovaní aplikácia v pravidelných časových intervaloch (dĺžku intervalu je možné nastaviť - dialóg nastavení) zisťuje aktuálnu pozíciu a ukladá ju do pamäte aplikácie ako bod. Body sú pomenovávané názvom v tvare bodxxxx, kde xxxx je poradové číslo bodu v pamäti. Okrem dĺžky intervalu zisťovania pozície možno ukladanie bodov redukovať aj parametrom odchýlka. Ak tento parameter nastavíte na nejakú hodnotu, potom bude nameraná pozícia zaznamenaná len v prípade, že sa medzi aktuálnym a posledným meraním zmenil smer pohybu o aspoň toľko stupňov, koľko ste nastavili. Teda napríklad predpokladajme, že sme nastavili časový interval na 10 sekúnd a odchýlku na 45 stupňov. Ak spustíme záznam trasy a začneme kráčať, potom bude určite zaznamenaný prvý bod. Ďalší bod bude zaznamenaný až po zmene smeru o viac ako 45 stupňov. Vtedy sa zaznamenajú rovno dva body. Najprv posledný nameraný pred zmenou smeru a potom aktuálny nameraný. Zaznamenaná bude aj pozícia, ktorá bude nameraná pri zastavení záznamu. Teda konkrétne: Ak máme nastavené vyššie spomenuté parametre a kráčame 105 sekúnd rovno a potom sa otočíme o 90 stupňov doprava a kráčame ďalších 10 sekúnd, potom sa zaznamenajú tieto body:

- − okamžite po zapnutí záznamu (nultá sekunda),
- − v stodesiatej sekunde sa zaznamená bod, ktorý bol nameraný v stej sekunde,
- − v stodesiatej sekunde sa zaznamená práve nameraný bod,
- − v stopätnástej sekunde sa zaznamená práve nameraný bod (zastavili sme záznam).

### <span id="page-55-0"></span>**5.7.2 Intervalové navigovanie**

Funkciu možno okrem ponuky aktivovať aj skratkovou kombináciou 9. Po jej aktivácii bude v pravidelných časových intervaloch (dĺžku intervalu je možné nastaviť nastavenia) aktivovaná naposledy použitá opakovateľná funkcia. Opakovateľná funkcia je každá z nasledujúcich:

- − všetky funkcie v ponuke navigácia okrem funkcie "podľa výberu",
- − funkcie nadmorská výška a rýchlosť pohybu z ponuky merania,
- − funkcie zobraziť info a stav GPS z ponuky rôzne.

Ak je funkcia aktivovaná, môžete používať všetky ostatné navigačné funkcie a ich používanie nemá vplyv na periodickú navigáciu až do chvíle, keď opäť funkciu aktivujete. Vtedy sa použije opäť naposledy použitá opakovateľná funkcia. Intervalové navigovanie vypnete, ak funkciu aktivujete dvakrát pri tej istej opakovateľnej funkcii. Uveďme opäť príklad. Aktivujme napríklad funkciu "najbližší bod" a potom funkciu intervalového navigovania. Teraz sa nám periodicky vykonáva funkcia prvý najbližší bod. Ak teraz aktivujeme napríklad funkciu nadmorská výška, tá bude vykonaná a na displeji sa zobrazí relevantný údaj. Periodicky sa však bude stále aktivovať funkcia najbližší bod. Ak teraz aktivujeme opäť intervalové navigovanie, to bude pokračovať a ako opakovateľnú funkciu použije nadmorskú výšku. Po opätovnom aktivovaní intervalovej navigácie sa navigácia preruší.

#### **5.7.3 Vzdialenostné navigovanie**

Funkciu možno okrem ponuky aktivovať aj skratkovou kombináciou #9. Po aktivovaní sa zobrazí zoznam bodov v pamäti. Vyberte si bod, ku ktorému sa chcete nechať navigovať a potvrďte ho. Potom funkcia v pravidelných časových intervaloch (dĺžku intervalu možno nastaviť - nastavenia) meria aktuálnu pozíciu a zisťuje vzdialenosť od cieľového bodu vzdialenostnej navigácie. Ak je vzdialenosť menšia ako nastavená hodnota (pozri nastavenia), na displeji sa zobrazí informácia o aktuálnej vzdialenosti a smere cieľového bodu a bude prehratá nastavená melódia (pozri nastavenia). Funkciu deaktivujete jej opätovným vyvolaním, ak na otázku, či si ju prajete naozaj deaktivovať, odpoviete áno.

## <span id="page-56-0"></span>**5.8 Práca s bodmi**

V tejto sekcii sú opísané položky obsiahnuté v ponuke Trasy. Slúžia na prácu s bodmi (načítavanie a ukladanie trás a správu bodov v pamäti). Všetky funkcie, ktoré pracujú so súbormi, používajú ako koreňový priečinok "sgpsd\routes\" na karte telefónu. V tomto priečinku si môžete vytvárať podpriečinky a do nich ukladať súbory s trasami. Aplikácia v súčasnosti neposkytuje funkcionalitu na vytváranie, mazanie a presúvanie priečinkov. Všetky tieto funkcie môžete vykonávať pomocou ľubovoľného programu na správu súborov. Jedným z nich je napríklad Fexplorer, ktorý máte pravdepodobne nainštalovaný v telefóne (pozrite sa do ponuky "moje vlastné"). V prípade, že to tak nie je, stiahnite si ho napríklad na tejto stránke: http://www.gosymbian.com/fexplorer\_new.php

#### **5.8.1 Načítať trasu (#1)**

Po aktivovaní funkcie bude zobrazený dialóg, v ktorom postupne nájdete súbor, ktorého obsah chcete načítať do pamäte aplikácie. Najprv si vyberte pamäťovú kartu (momentálne možno s bodmi pracovať len na karte), a potom nájdite konkrétny súbor. Na vnáranie sa do priečinkov použite ľavé výberové tlačidlo, o úroveň vyššie sa vrátite pravým výberovým tlačidlom, dialóg sa "zatvorí", ak stlačíte pravé výberové tlačidlo na najvyššej úrovni (pri vyberaní pamäťovej karty), vtedy dôjde k zrušeniu načítavania, alebo potvrdením súboru s trasou. Vtedy bude trasa načítaná do pamäte telefónu a body budú pridané k tým, ktoré už v pamäti sú.

#### **5.8.2 Uložiť trasu (#2)**

Po aktivácii tejto funkcie sa zobrazí dialóg veľmi podobný tomu na načítanie trasy. V zoznamoch však budete vidieť len priečinky. Postupne sa zanorte do priečinka, do ktorého chcete trasu uložiť. Ak je priečinok prázdny, bude v zozname len jeho názov a stlačením ľavého výberového tlačidla aktivujete dialóg na zadanie názvu súboru. Ak priečinok obsahuje podpriečinky, nájdite v zozname položku "menu" a tú aktivujte <span id="page-57-0"></span>ľavým tvýberovým tlačidlom. Aj v tomto prípade aktivujete dialóg na napísanie názvu súboru. Tu napíšte názov a potvrďte. Potom bude obsah pamäte uložený do vami vybratého súboru.

## **5.8.3 Načítať priečinok (##1)**

Funkcia slúži na načítanie všetkých trás v priečinku, ktorý vyberiete a vo všetkých jeho podpriečinkoch. Dialóg je rovnaký ako pri predchádzajúcej funkcii, len s tým rozdielom, že sa na konci nezobrazí dialóg na napísanie názvu súboru. Vyberte v ňom teda požadovaný priečinok na načítanie a jeho obsah bude pridaný do pamäte aplikácie. Príklad: Ak máme priečinok mhd, ktorý obsahuje podpriečinky električky a autobusy a dáme načítať priečinok mhd, potom sa nám načítajú všetky trasy obsiahnuté v priečinku mhd, v podpriečinku električky a v podpriečinku autobusy.

# **5.8.4 Vymazať Body (#3)**

Po aktivovaní funkcie a odpovedi na otázku, či si prajete naozaj body vymazať, budú z pamäte nenávratne odstránené všetky body.

# **5.8.5 Správa bodov (#6)**

Funkcia slúži na správu bodov v pamäti aplikácie. Po jej aktivácii sa zobrazí zoznam bodov v pamäti. S bodmi môžete vykonávať nasledujúce operácie (všetky nájdete v ponuke, ktorú aktivujete ľavým výberovým tlačidlom, okno so zoznamom zatvoríte pravým výberovým tlačidlom).

- − Vymazať bod: po aktivácii bude z pamäte odstránený bod, ktorý je práve vybraný v zozname,
- − Upraviť bod: po aktivácii sa na displeji zobrazí štandardný formulár, v ktorom môžete upraviť hodnoty (názov, zemepisnú šírku a dĺžku a nadmorskú výšku) bodu, ktorý ste zvolili v zozname,

<span id="page-58-0"></span>− Pridať bod: po aktivácii funkcie sa zobrazí dialóg, ktorý vám umožní zadať parametre nového bodu. Po zadaní parametrov bude bod vložený do pamäte aplikácie.

# **5.9 Nastavenia**

V tejto časti sú opísané všetky nastaviteľné parametre aplikácie. Upravovať ich môžete v dialógu nastavení, ktorý aktivujete v ponuke alebo skratkou \*\*8.

## **5.9.1 Automatické pripájanie**

Ak je parameter zapnutý, aplikácia sa po spustení pokúsi spojiť s GPS prijímačom, ku ktorému bola pripojená pri poslednom použití. V opačnom prípade musíte pripojenie urobiť ručne.

## **5.9.2 Jednoduchá navigácia**

Parameter určuje, ako bude hlásený smer pri navigačných funkciách. Ak je zapnutý, aplikácia používa jednoduché osemsmerové hlásenie, vpredu, vpredu vpravo, ... V opačnom prípade sa smer určuje uhlom, o ktorý sa treba otočiť doprava alebo doľava. Hlásenie smerov je detailne vysvetlené v časti 4.4.

## **5.9.3 Navigácia podľa pohybu**

Parameter určuje, ako sa bude vypočítavať smer, v ktorom leží bod pri navigácii. Ak je zapnutý, všetky smery sa počítajú vzhľadom na pohyb používateľa. Inak sa pri počítaní smerov predpokladá, že používateľ je vždy otočený čelom k severu. Hlásenie, že bod sa nachádza vpravo, vtedy znamená, že leží východným smerom.

## <span id="page-59-0"></span>**5.9.4 Interval časovej navigácie**

Týmto parametrom určte, v akých časových intervaloch sa má aktivovať opakovaná funkcia pri intervalovej navigácii. Vybrať si môžete jednu z hodnôt 5 sekúnd, 10 sekúnd, 20 sekúnd, 30 sekúnd, 1 minúta, 2 minúty alebo 5 minút.

### **5.9.5 Interval vzdialenostnej navigácie**

Týmto parametrom určte, v akých časových intervaloch sa bude zisťovať vzdialenosť od cieľového bodu vzdialenostnej navigácie. Vyberte si jednu z nasledujúcich hodnôt: 10 sekúnd, 20 sekúnd, 30 sekúnd, 1 minúta, 2 minúty, 5 minút, 10 minút.

## **5.9.6 Konečná vzdialenosť**

Týmto parametrom určte, Ako ďaleko od cieľového bodu chcete byť informovaný o priblížení sa k nemu pri vzdialenostnej navigácii. Vyberte si jednu z nasledujúcich hodnôt: 10 metrov, 100 metrov, 500 metrov, 1 kilometer, 5 kilometrov, 10 kilometrov, 20 kilometrov, 30 kilometrov, 40 kilometrov, 50 kilometrov alebo 100 kilometrov.

## **5.9.7 Tón notifikácie**

Tento parameter umožňuje nastaviť vyzváňací tón, ktorý bude použitý na informovanie používateľa o priblížení sa k cieľovému bodu pri vzdialenostnej navigácii. Po potvrdení položky ľavým výberovým tlačidlom sa otvorí štandardný dialóg na nastavenie vyzváňacieho tónu. Vyberte požadovanú melódiu a potvrďte ju.

## **5.9.8 Interval ukladania bodov**

Tento parameter určuje časový interval, ktorý sa použije pri automatickom zaznamenávaní trasy. Vyberte si jednu z nasledujúcich hodnôt: 5 sekúnd, 10 sekúnd, 20 sekúnd, 30 sekúnd, 1 minúta, 2 minúty, 5 minút.

### <span id="page-60-0"></span>**5.9.9 Odchýlka pri ukladaní**

Parameter určuje odchýlku v stupňoch, pri prekročení ktorej sa zaznamená nameraný bod (viac v časti 7.1). Vyberte si jednu z týchto hodnôt: 0 stupňov, 10 stupňov, 22,5 stupňa, 30 stupňov, 45 stupňov, 67,5 stupňa, 90 stupňov. Ak nastavíte prvú hodnotu, budú sa ukladať všetky namerané hodnoty.

# **5.9.10 Časová zóna**

Tento parameter má vplyv na funkciu "nastavenie času" (v ponuke rôzne, skratková kombinácia #4), ktorá slúži na nastavenie času telefónu podľa GPS. Funkcia je prístupná, len ak máte pripojený GPS prijímač. Slovenská republika je v časovej zóne GMT+1. V lete tu však nastavte +2, pretože používame letný čas. Vyberte si jednu z hodnôt -12 až +12. Táto hodnota bude automaticky pripočítaná (ako počet hodín) k času nameranému z GPS a ten bude potom nastavený ako systémový čas telefónu.

# **5.10 Zaujímavé stránky**

V tejto časti príručky nájdete niekoľko odkazov na zaujímavé internetové stránky. Pokiaľ viete o nejakých, ktoré som tu nespomenul a myslíte si, že by tu mali byť, neváhajte ma kontaktovať.

#### http://www.multimap.com

- Na tejto stránke môžete nájsť okrem iného aj zemepisné súradnice takmer všetkých miest a dedín na svete. Na úvodnej stránke si vyberte na klikateľnej mape (jednotlivé regióny sú popísané alternatívnymi popiskami) štát, ktorý chcete skúmať (na výber štátu môžete použiť aj zoznam) a do políčka na vyhľadávanie napíšte názov mesta alebo obce bez diakritiky. Stlačte tlačidlo hľadať. Okrem zemepisných súradníc sa dozviete aj aktuálne počasie a iné zaujímavé informácie.

http://www.heavens-above.com/countries.asp

- Na tejto stránke si vyberte štát a potom môžete takisto hľadať mesto alebo obec. Stránka obsahuje asi dva milióny GPS záznamov z celého sveta. Veľmi zaujímavá je možnosť "pozerať" si aj susedné mestá a obce tej, ktorú ste hľadali.

# <span id="page-62-0"></span>**6 Experimenty v teréne**

Aplikáciu som s viacerými potenciálnymi používateľmi testoval v uliciach miest, v prostriedkoch verejnej dopravy, ale aj v horách a lesoch.

# **6.1 Experimenty v uliciach**

Pri používaní v uliciach sa ako najväčší problém javila byť relatívna nepresnosť GPS. Zatiaľ čo aplikáciu možno na hrubú orientáciu s úspechom použiť takmer na ľubovoľnom mieste, na hľadanie konkrétnych miest je systém použiteľný len na miestach, kde je dostatočný výhľad na satelity. Pod hrubou orientáciou pritom rozumiem hľadanie smeru, v ktorom je priechod po vystúpení z dopravného prostriedku, zisťovanie smeru, v ktorom leží ďalší bod ap. a konkrétnym miestom je miesto, kde sa má chodec otočiť, zabočiť, kde presne je zastávka MHD ap. Za postačujúcu možno považovať presnosť, ktorá sa dosahuje pri HDOP (horizontal dilution of precision) menšej ako 1,5. Vtedy už možno celkom dobre použiť aplikáciu aj v druhom zo spomínaných prípadov. Takáto presnosť sa však v husto zastavaných mestách, žiaľ, dosahuje len pomerne zriedka.

Pokročilí používatelia, teda tí s rozvinutou priestorovou predstavivosťou, ocenili možnosť preskúmať si trasu, po ktorej pôjdu, pomocou referenčného bodu a funkcionality s ním súvisiacej.

Trochu mätúca sa javila byť približná informácia o smere pohybu v prípade, že prijímač nedokázal namerať aktuálnu rýchlosť pohybu (slovíčko "asi" v popise výstupu pri navigácii). Niektorým používateľom sa zdá, že by bolo možno lepšie, keby aplikácia v prípade, že nevie (počas státia alebo príliš pomalého pohybu na to, aby sa dala namerať) zistiť rýchlosť pohybu, mohla radšej informáciu o smere bodu zamlčať.

V ďalšej verzii aplikácie by sa podľa testerov mohla objaviť aj funkcia, ktorá by umožňovala nechať sa navigovať k bodom postupne podľa toho, ako boli <span id="page-63-0"></span>zaznamenávané. V aktuálnej verzii nie je, pretože ju možno simulovať pomocou ostatných funkcií.

# **6.2 Experimenty v dopravných prostriedkoch**

V dopravných prostriedkoch sa aplikácia správala podľa očakávaní. Pri cestovaní používateľom úplne postačuje hrubá navigácia, teda zisťovanie smeru a približnej vzdialenosti konkrétnych alebo najbližších bodov. Počas experimentovania žiadny používateľ nedeklaroval potreby ďalšej funkcionality.

# **6.3 Experimenty v horách**

V horách aplikáciu testoval jediný používateľ. Pomerne problematická sa javí byť nepresnosť vyplývajúca z množstva porastu, ktorý pomerne často prekrýva cesty, a tým znemožňuje signálom zo satelitov preniknúť bez "odrazov" až k prijímaču. Aj tu však možno s úspechom použiť hrubú navigáciu (približné hľadanie odbočiek na značených cestách a pod.). Ukázalo sa, že meranie nadmorskej výšky možno považovať len za informatívne, nepresnosť bola približne 15 metrov, čo však väčšine používateľov úplne postačuje.

<span id="page-64-0"></span>**Príloha** 

# **Obsah priloženého CD**

Projekt: Priečinok obsahuje zdrojové kódy a všetky ostatné súbory potrebné pri kompilácii aplikácie.

soft: Priečinok obsahuje nasledovné veci:

- − s60\_sdk\_v2\_0\_CW priečinok obsahuje inštalátor použitého SDK,
- − ActivePerl-5.6.1.638-MSWin32-x86.msi inštalácia jazyka Perl (Perl využívajú niektoré skripty určené na emuláciu a kompiláciu ktoré sú súčasťou SDK),
- − Carbide\_c++\_Express\_v1\_1.exe inštalátor vývojového prostredia Carbide.C++ Express 1.1,
- − ec56w32.zip Zip obsahuje nástroj "Exuberant Ctags" čo je nástroj na generovanie indexov definícií v zdrojovom kóde ktorý využíva vývojové prostredie,
- − j2re-1\_4\_2\_14-windows-i586-p.exe Java 2 runtime environment, JRE využívajú niektoré nástroje ktoré sú súčasťou SDK.

Diplomka.PDF - súbor obsahuje text diplomovej práce.

# <span id="page-66-0"></span>**Záver**

Aplikácia, ktorá je súčasťou tejto práce, spĺňa všetky požiadavky uvedené v špecifikácii. Pri jej testovaní používateľmi (aplikáciu si vyskúšali štyria nevidiaci používatelia) sa ukázalo, že môže byť užitočná hlavne pri cestovaní. Na to, aby ju človek mohol efektívne využívať pri priestorovej orientácii počas chôdze, je potrebná do istej miery rozvinutá priestorová predstavivosť, ktorou, žiaľ, mnohí nevidiaci nedisponujú. Ako som spomenul skôr, aplikácia však môže k tréningu predstavivosti prispieť hlavne tým, že používateľovi umožňuje virtuálne sa "prechádzať" po trasách, ktoré môže získať od iných používateľov. Užitočnosť tejto funkcie pri testovaní pripustili aj oslovení používatelia. Verím teda, že si aplikácia medzi nevidiacimi v dohľadnom čase nájde svoje miesto a bude pre nich prínosom.

# <span id="page-67-0"></span>**Použitá literatúra**

### **Knihy:**

[K1]Leigh Edwards, Richard Barker: Developing Series 60 Applications: A Guide for Symbian OS C++ Developers (Nokia Mobile Developer Series), Addison Wesley, 2004, ISBN: 0321227220

[K2]Richard Harrison et al: symbian os for mobile Phones: Programming with Extended Functionality and Advanced Features, Volume 2, John Wiley & Sons (UK), 2004, ISBN:0470871083

[K3]Jean-MarieZogg: GPS Basics, u-blox ag, 2002

### **Dokumentácia:**

Všetky nasledujúce súbory sú súčasťou balíka SDK 2.0 FP2 for symbian

[D1]series60apiref.chm

- dokumentácia k S60 API (Application Programming Interface),

[D2]avkon common file dialogs usage.pdf

- dokumentácia ku knižnici štandardných súborovích dialógov,

[D3]creating install packages for series 60 products.pdf

- Dokumentácia k Symbian inštalátoru,

[D4]series60examples.chm

- Dokumentácia k príkladom ktoré sú súčasťou SDK.

#### **Internetové zdroje:**

[I1]http://www.forum.nokia.com/main/resources/tools\_and\_sdks/carbide\_cpp/

- stránka venovaná vývojovému prostrediu Carbide.C++

[I2]http://aprs.gids.nl/nmea/#bod

- GPS - NMEA sentence information

[I3]http://www.csd.uwo.ca/People/gradstudents/dcraven/writings/docs/s60\_tut/index.h tml

- Series 60 Application Development

[I4]http://en.wikipedia.org/wiki/Rfid - Radio-frequency identification (RFID)

[I5]http://en.wikipedia.org/wiki/Base\_Transceiver\_Station [I6]http://en.wikipedia.org/wiki/Gsm - info o GSM a BTS

[I7]http://en.wikipedia.org/wiki/Bluetooth

- Stránka o technológii Bluetooth

[I8]http://www.codefactory.es/mobile\_speak/mspeak.htm - Stránka o čítači obrazovky Mobile Speak

[I9]http://en.wikipedia.org/wiki/NMEA

- Stručný popis protokolu NMEA